**Česká zemědělská univerzita v Praze** 

**Provozně ekonomická fakulta Katedra informačních technologií** 

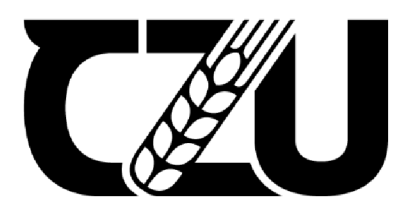

# **Bakalářsk á prác e**

Monitoring sítě

Zdeněk Jirásek

**© 2021 ČZU v Praze** 

# ČESKÁ ZEMĚDĚLSKÁ UNIVERZITA V PRAZE

Provozně ekonomická fakulta

# **ZADÁNÍ BAKALÁŘSKÉ PRÁCE**  Zdeněk Jirásek Informatika Název práce Monitoring sítě Název anglicky Network monitoring

#### Cíle práce

Cílem práce je zavedení a nastavení monitorovacího softwaru Centreon pro zdravotnické zařízení Synlab czech, s.r.o..

Dílčím cílem práce je zpracovat téma monitoringu sítě ve formě literární rešerše. Důrazem bude kladen na rozbor způsobů monitorování síťových prvků a síťového provozu. Objasněna bude také důležitost těchto systémů ve firemním prostředí.

#### Metodika

Ke zpracování teoretické části práce budou využity české i cizojazyčné zdroje, které budou uceleny do formy přehledné literární rešerše. Praktická část práce bude probíhat v IT oddělení firmy synlab czech, s.r.o.. Pro zavedení a nastavení softwaru bude využito řešení s volně dostupným zdrojovým kódem pro monitorování ITod pařížské softwarové společnosti Centreon. Tento open source software bude následně nakonfigurován pro specifické potřeby synlab czech, s.r.o. pomocí protokolu Simple Network Management (SNMP), postup bude v práci popsán konkrétně v jednotlivých krocích.

Oficiální dokument \* Česká zemědělská univerzita v Praze \* Kamýcká 129, 165 00 Praha - Suchdol

#### Doporučený rozsah práce

35-45s.

#### Klíčová slova

monitoring, software, server, počítačová síť, konfigurace, síťová infrastruktura, síťové zařízení, síťový provoz

#### Doporučené zdroje informací

KRETCHMAR, J M. - DOSTÁLEK, L Administrace a diagnostika síti; pomocí OpenSource utilit a nástrojů. Brno: Computer Press, 2004. ISBN 80-251-0345-5.

KUROSE, J F. - ROSS, K W. *Počítačové sítě.* Brno: Computer Press, 2014. ISBN 978-80-251-3825-0. LUCAS, M W. Networking for Systems Administrators (It Mastery). Gross Pointe Woods: Tilted Windmill Press, 2015. ISBN 978-1642350340.

MAURO, D. - SCHMIDT, K. Essential SNMP, Second Edition. Beijing: O'Reilly Media, 2005. ISBN 05-960-0840-6.

VELTE, *Ti.-* VELTE, AT - KRÁSENSKÝ, D. *Síťové technologie Cisco : velký průvodce.* Brno: Computer Press, 2003. ISBN 80-7226-857-0.

#### Předběžný termín obhajoby 2021/22 LS-PEF

Vedoucí práce Ing. Martin Havránek, Ph.D.

#### Garantující pracoviště

Katedra informačních technologií

doc. Ing. Jiří Vaněk, Ph.D. Ing. Martin Pelikán, Ph.D. Vedoucí katedry **Děkan** 

Elektronicky schváleno dne 10. 8. 2021 Elektronicky schváleno dne 5. 10. 2021

V Praze dne 23. 10. 2021

Oficiální dokument \* Česká zemědělská univerzita v Praze \* Kamýcká 129, 165 00 Praha - Suchdol

### **Čestné prohlášení**

Prohlašuji, že svou bakalářskou práci "Monitoring sítě" jsem vypracoval(a) samostatně pod vedením vedoucího bakalářské práce a s použitím odborné literatury a dalších informačních zdrojů, které jsou citovány v práci a uvedeny v seznamu použitých zdrojů na konci práce. Jako autor uvedené bakalářské práce dále prohlašuji, že jsem v souvislosti s jejím vytvořením neporušil autorská práva třetích osob.

V Praze dne

#### **Poděkování**

Rád bych touto cestou poděkoval svému vedoucímu doktorovi Martinu Havránkovi za vstřícnost, trpělivost, a hlavně dobrou náladu při konzultacích. Velké díky také patří mé sestře Markétě, která mě ve vzdělávání podporovala, a to vždy, v dobrých i špatných chvílích.

# **Monitoring sítě**

#### **Abstrakt**

Ve své bakalářské práci se věnuji problematice monitorování počítačové sítě. Cílem práce je implementace monitorovacího softwaru Centreon, včetně konfigurace, dle specifických potřeb podniku. Dílčím cílem je zpracování literární rešerše na téma monitoring sítě. Ke splnění těchto cílů budou využity české i cizojazyčné zdroje. Teoretická část podrobně popisuje náležitosti monitoringu jako počítačovou síť, způsoby monitorování síťových zařízení a provozu, protokol SNMP a vybrané monitorovací řešení. V praktické části, která probíhá na IT oddělení podniku, je provedena analýza síťové infrastruktury a následně, u jednotlivých zařízení v síti (např. u různých typů serverů), je zhodnocena důležitost a potřeba pro monitorování. Při porovnání zadání pro monitorování s funkcemi vybraných monitorovacích systémů z teoretické části vyšlo najevo, že požadavky by mohl splňovat téměř každý z nich. Výsledná instalace a následná konfigurace monitorovacího systému Centreon proběhla bez větších komplikací a současně překvapila svou intuitivností.

**Klíčová slova:** monitoring, software, server, počítačová síť, konfigurace, síťová infrastruktura, síťové zařízení, síťový provoz

# **Network monitoring**

#### **Abstract**

In my bachelor's thesis I am dealing with the problem of computer network monitoring. The objective of the thesis is the implementation of Centreon monitoring software, including configuration, according to the specific needs of the company. A sub-objective is the development of a literature review on network monitoring. Czech and foreign language sources will be used to meet these objectives. The theoretical part describes in detail the essentials of monitoring such as computer network, methods of monitoring network devices and traffic, SNMP protocol and selected monitoring solutions. In the practical part, which takes place in the IT department of the company, an analysis of the network infrastructure is performed and then the importance and need for monitoring is evaluated for individual devices in the network (e.g., different types of servers). In comparison of the company's monitoring requirements with functions of the selected monitoring systems from the theoretical part, it becomes clear, that almost every monitoring system described below would meet the requirements of the company. The installation and subsequent configuration of the Centreon monitoring system was without severe complication. Beside this Centreon surprised with intuitive user-friendly installation as well.

**Keywords:** monitoring, software, server, computer network, configuration, network infrastructure, networking hardware, network traffic

# **Obsah**

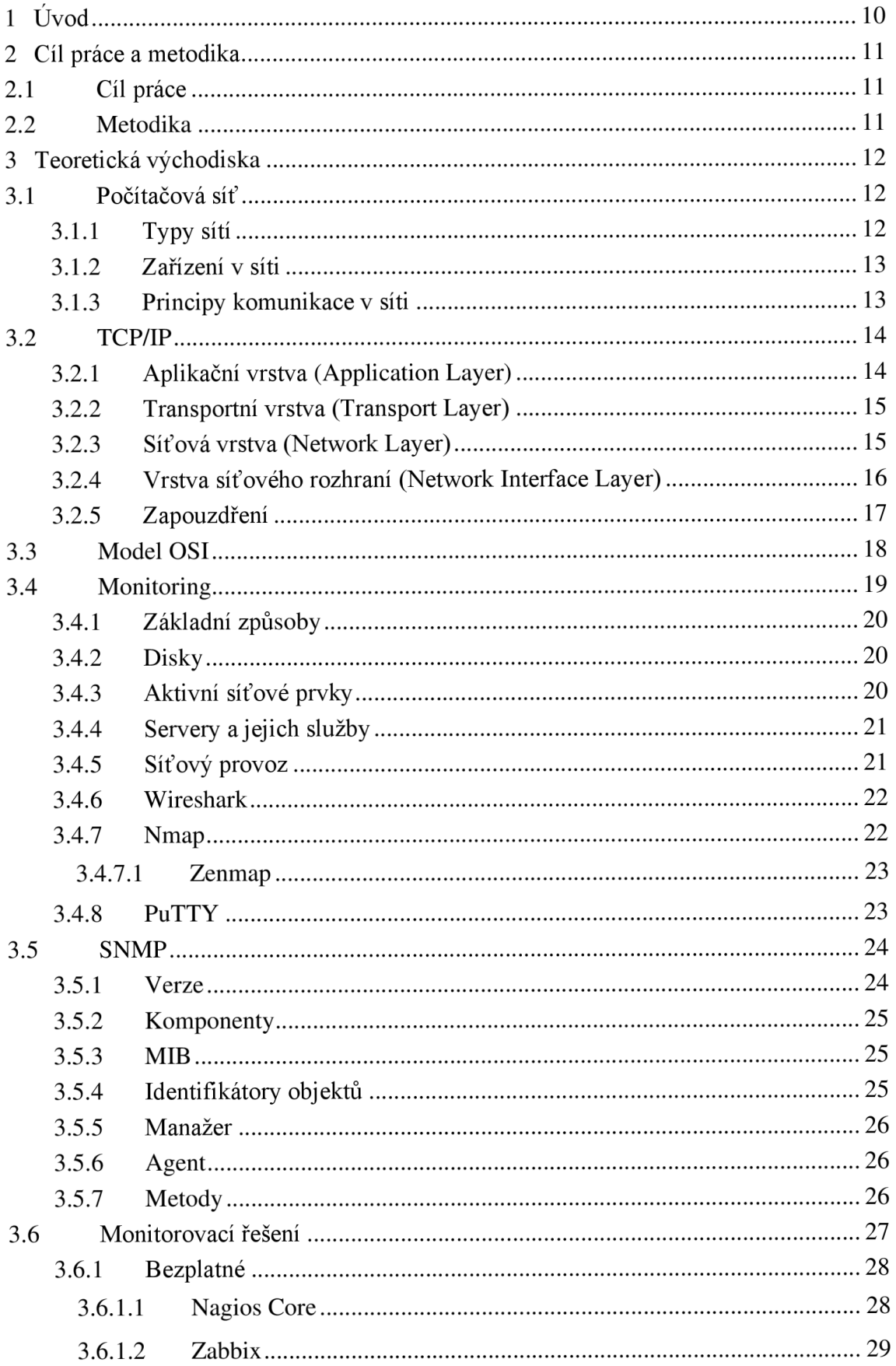

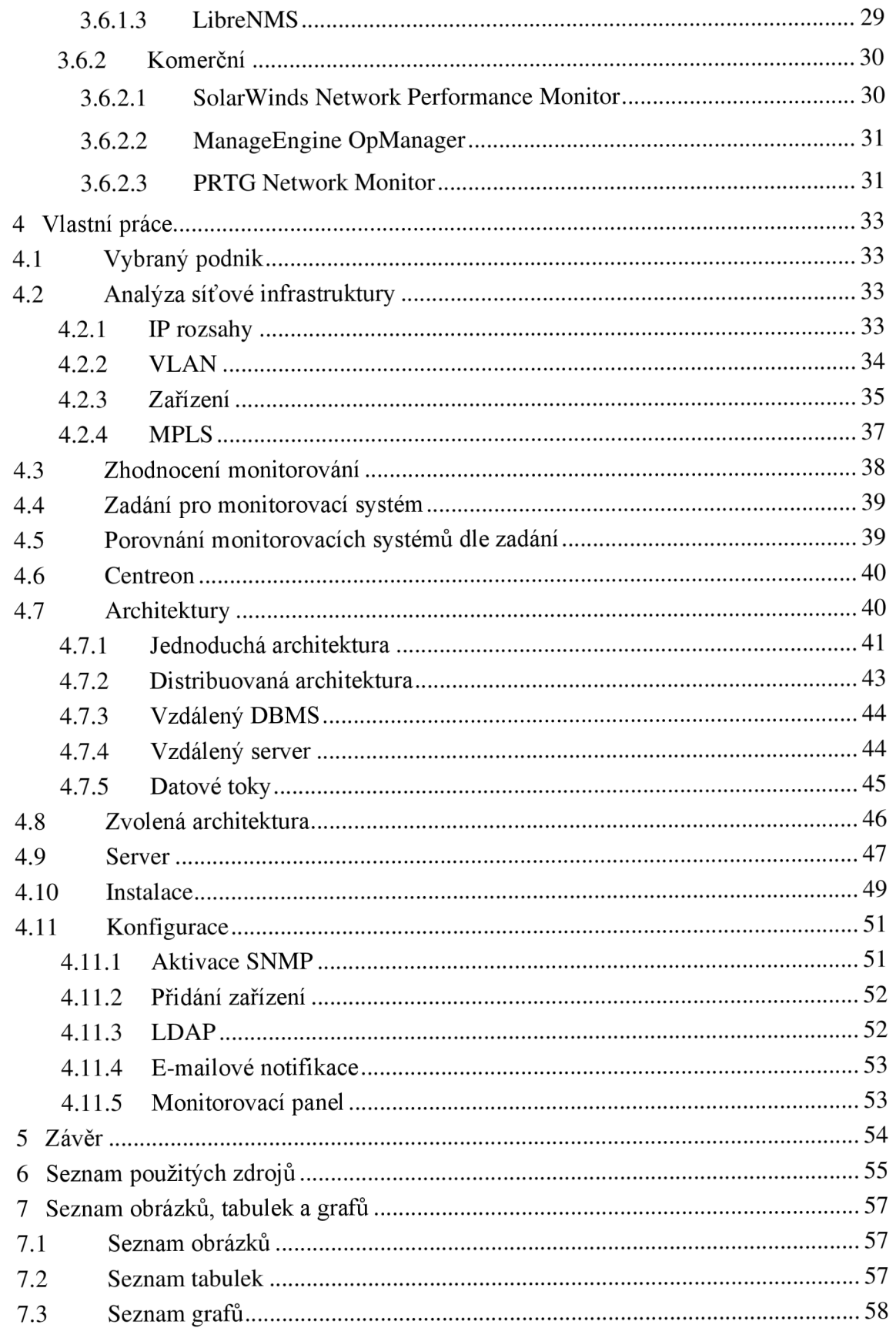

# **1 Úvod**

V dnešní době jsou počítačové sítě používány v téměř každém podniku nehledě na jeho velikost. Všechna zařízení připojená do těchto podnikových sítí plní svůj specifický účel.

Koncová zařízení, jako počítače či notebooky, využívají zaměstnanci k výkonu své práce. Přičemž prvky síťové infrastruktury, jako switche, routery či firewally, zprostředkovávají komunikaci mezi zařízeními v síti, a to jak v rámci podniku, tak i s okolním světem pomocí internetu.

Dále se v podnicích používají servery, jejichž cílem je nabízet služby ostatním zařízením v síti. Těchto služeb je mnoho a jsou různorodé. Od databázového serveru, který může obsahovat citlivé informace, až po e-mailový, pomocí kterého zaměstnanci komunikují.

V určitém okamžiku mohou některé z těchto zařízení přestat fungovat. Selhání výše jmenovaných zařízení může narušit činnost podniku a tím zapříčinit peněžní ztrátu. Z tohoto důvodu jsou používány monitorovací systémy, které mají za cíl těmto výpadkům zabránit nebo na ně alespoň včas upozornit tak, aby jej stihli IT administrátoři co nejdříve opravit a tím minimalizovat dopad na podnik.

# **2 Cíl práce a metodika**

## **2.1 Cíl práce**

Cílem práce je zavedení a nastavení monitorovacího softwaru Centreon pro zdravotnické zařízení synlab czech, s.r.o. Dílčím cílem práce je zpracovat téma monitoringu sítě ve formě literární rešerše. Důrazem bude kladen na rozbor způsobů monitorování síťových prvků a síťového provozu. Objasněna bude také důležitost těchto systémů ve firemním prostředí.

# **2.2 Metodika**

Ke zpracování teoretické části práce budou využity české i cizojazyčné zdroje, které budou uceleny do formy přehledné literární rešerše. Praktická část práce bude probíhat v IT oddělení firmy synlab czech, s.r.o. Pro zavedení a nastavení softwaru bude využito řešení s volně dostupným zdrojovým kódem pro monitorování IT od pařížské softwarové společnosti Centreon. Tento open source software bude následně nakonfigurován pro specifické potřeby synlab czech, s.r.o. pomocí protokolu Simple Network Management (SNMP), postup bude v práci popsán konkrétně v jednotlivých krocích.

# **3 Teoretická východiska**

## **3.1 Počítačová síť**

Počítačová síť je skupina navzájem propojených zařízení, která jsou schopna spolu vzájemně komunikovat. Zařízení jsou propojena sítí komunikačních linek a paketových přepínačů. Komunikační linky se skládají z rozličných typů fyzických médií, včetně koaxiálního kabelu, měděných vodičů, optických vláken a rádiového spektra. Různé linky jsou schopny přenášet data různou rychlostí. Velikost a důležitost počítačových sítí se může značně lišit. Od malých sítích v domácnostech až po masivní sítě velkých organizací, které mohou přijít o velké sumy peněž s každou minutou, co jsou jejich sítě nedostupné či nefunkční. Nejznámější a největší počítačová síť je internet. Internet propojuje sítě po celém světě. (1)

#### **3.1.1 Typy sítí**

Počítačové sítě se rozdělují podle geografického území, které pokrývají (viz. Obrázek č. 1). Mezi nejzákladnější typy počítačových sítí se řadí:

- PAN (Personal Area Network) Malá síť, dosahující několik metrů. Patří do ní komunikační zařízení (drátové i bezdrátové) v rámci pracovního prostoru jednotlivce, proto si nese označení osobní síť. Např. bezdrátová myš, tablet atd.
- LAN (Local Area Network) Počítačová sít, která propojuje malý počet zařízení v blízké geografické oblastí. Např. patro, domácnost.
- MAN (Metropolitan area Network) Komunikační infrastruktura, která byla vybudována ve velkých městech a jejich okolí.
- WAN (Wide Area Network) Síť, která propojuje dvě nebo více místních sítí na velkou geografickou vzdálenost. Rozprostírá se na velkém geografickém území, jako je stát, provincie nebo země. (2)

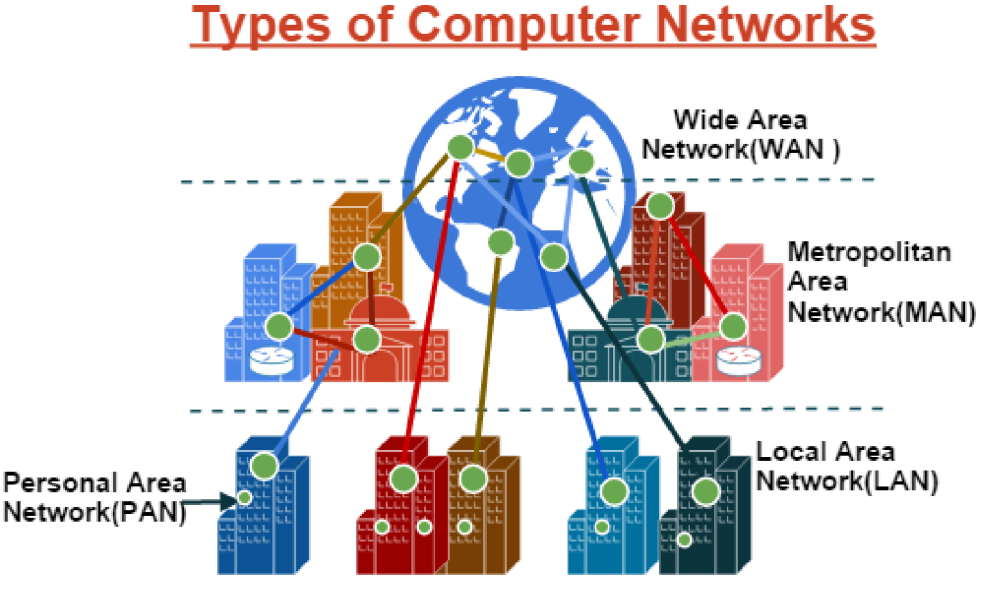

*Obrázek č. 1: Typy počítačových sítí (2)* 

#### **3.1.2 Zařízení v síti**

Koncová zařízení v počítačových sítích jsou označovány jako hostitelé (aj. hosts). V dřívějších dobách se jednalo hlavně o PC desktopy a Linuxové pracovní stanice. Postupem času se začalo připojovat do sítě více zařízení např. televizory, herní konzole, termostaty, domácí bezpečností systémy, domácí spotřebiče, hodinky, brýle, automobily. Koncová zařízení můžeme dále rozdělit na klienty a servery. Server poskytuje službu či funkci, kterou klienti využívají. Například webový server poskytuje webovou stránku, pro kterou klient zasílá požadavek. Klient následně může komunikovat přímo s koncovými uživateli.

Většina sítí propojuje koncová zařízení pomocí switchů a routerů. Switche přesměrovávají komunikaci mezi logicky sousedícími zařízeními, zatímco routery poskytují funkci směrování, které zajišťuje strukturu sítě a umožňuje komunikaci mezi podsítěmi. (1)

#### **3.1.3 Principy komunikace v síti**

Na počátku lidstva bylo třeba nalézt společný nástroj, kterému budou všichni lidé rozumět. Tímto nástrojem se stal jazyk. V případě počítačových síti je tímto nástrojem protokol. Protokol definuje formát a pořadí zpráv vyměňovaných mezi dvěma nebo více komunikujícími subjekty, stejně tak i akce prováděné při přenosu, přijetí zprávy nebo jiné události. Koncové zařízení, které chce zaslat data, je nejprve rozdělí na menší části a ke každé přidá hlavičku. Hlavička obsahuje informace jako je identifikace odesílatele a příjemce, používaný protokol atd. Výsledný balíček informace nazýváme paket. Po doručení všech paketů, na které jsou data rozdělena, šije adresované zařízení opět složí do původního stavu, ve kterém byly odeslány. (1)

## **3.2 TCP/IP**

TCP/IP je sada protokolů, která je standardně využívána k propojení hostitelů, sítí a internetu. Název sady pochází ze dvou nejdůležitějších protokolů: Transmission Control Protocol (TCP) a Internet Protocol (IP). Návrháři sítí organizují protokoly - a síťový hardware a zařízení, který tyto protokoly implementuje - do vrstev. Rozdělení komunikačního softwaru do vrstev umožnuje lepší dělbu práce, snadnou implementaci a testování kódu. Jednotlivé vrstvy komunikují s vrstvami nad a pod nimi. Vrstva poskytuje službu pro vrstvu, která je nad ní, a využívá služeb poskytovaných vrstvou pod ní (viz. Obrázek č. 2). (1)

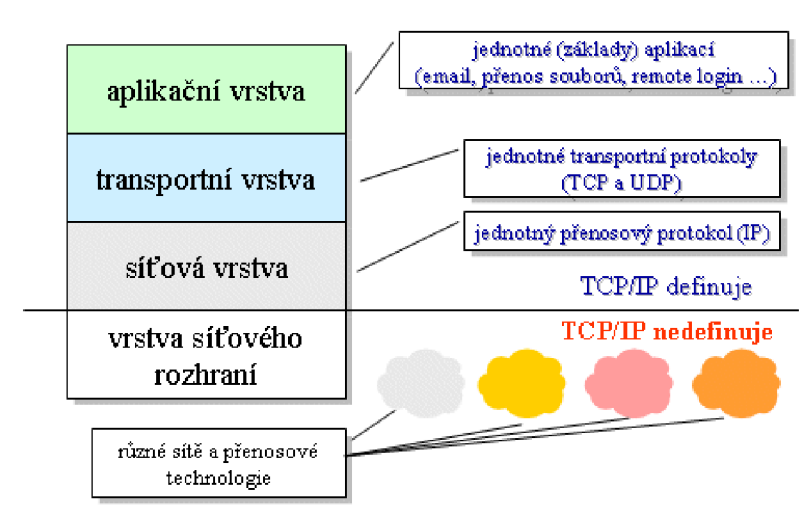

# **vrstvy TCP/IP**

*Obrázek č. 2: Vrstvy TCP/IP (3)* 

#### **3.2.1 Aplikační vrstva (Application Layer)**

V této abstraktní vrstvě se nachází sítové programy v rámci TCP/IP. Aplikační vrstva zajišťuje přenos a srozumitelnost zpráv. Protokoly aplikační vrstvy využívá více koncových zařízení, které si pomocí programů v této vrstvě navzájem vyměňují informace. Paket v aplikační vrstvě nazýváme zpráva. Komunikační rozhraní mezi aplikační a transportní vrstvou je určeno číslem portu a soketu. Příklady známých protokolů aplikační vrstvy:

• HTTP (Hypertext Transfer Protocol) - Navržen pro komunikaci mezi webovými prohlížeči a webovými servery. Jeho hlavní funkce je přenos hypertextových dokumentů, jako je HTML, XML apod.

- HTTPS (Hypertext Transfer Protocol Secure) Jedná se o zabezpečenou variantu protokolu HTTP. Komunikace mezi prohlížečem a webovým server je zašifrována pomocí kryptografického protokolu TLS (Transport Layer Security), či jeho předchůdcem SSL (Secure Sockets Layer).
- Telnet Vzdálené obousměrné terminálové připojení. Používá se např. ke vzdálenému nastavování síťových prvků - switchů, routerů, firewallů apod.
- SSH (Secure Shell) Stejně jako Telnet umožnuje vzdálené obousměrné terminálové připojení, s rozdílem použití zabezpečené šifrované relace. Z tohoto důvodu je v dnešní době preferován nad Telnetem.
- SMTP (Simple Mail Transfer Protocol) Odesílání internetové pošty mezi hostiteli.
- SNMP (Simple Network Management Protocol) shromažďuje a organizuje data spravovaných zařízení v sítích IP. Používá se především k monitorování a správě sítě. Protokol bude více rozebrán v samostatné kapitole.
- FTP (File Transfer Protocol) Přenos souborů z jednoho hostitele na druhého.
- DNS (Domain Name System) Překládá číselné IP adresy zařízení na snadně lidsky zapamatovatelná textová doménová jména.
- DHCP (Dynamic Host Configuration Protocol) Dynamické přiřazování IP adres k libovolnému zařízení nebo uzlu v síti.
- NTP (Network Time Protocol) Synchronizuje čas v zařízeních v síti.  $(1, 3)$

### **3.2.2 Transportní vrstva (Transport Layer)**

Transportní vrstva přenáší komunikaci aplikační vrstvy mezi zařízeními. Podporuje více aplikací současně. Paket v transportní vrstvě nazýváme segment. K účelu přenosu segmentů jsou používány dva transportní protokoly:

- TCP Nejvíce používaný transportní protokol, poskytuje spojovanou (potvrzovanou) službu připojení, garantuje spolehlivost, řídí tok dat vyrovnáním rychlosti odesílatele a příjemce, omezuje rychlost přenosu v případě přetížení sítě.
- UDP Nevyžaduje navázání spojení a nezaručuje spolehlivost přenosu, oproti TCP nabízí vyšší rychlost spojení, ale horší stabilitu, která může vést ke ztrátě dat. (3)

### **3.2.3 Síťová vrstva (Network Layer)**

Síťová vrstva se stará o přesun informací od hostitele k hostiteli. Paket v síťové vrstvě nazýváme datagram. Tato vrstva je zodpovědná za oddělení vyšších vrstev od fyzické vrstvy síťového rozhraní, která je pod ní. Transportní vrstva (TCP nebo UDP) odesílajícího hostitele nejprve předá segment a cílovou adresu síťové vrstvě a poté za pomocí IP protokolu odešle segment transportní vrstvě adresovaného hostitele. Síťová vrstva používá následující protokoly:

- IP (Internet Protocol) Poskytuje adresovací a směrovací funkci s jediným cílem co nejrychlejšího doručení datagramů po síti ke svému adresátovi. Z tohoto důvodu se jedná o nespojovací protokol, který neposkytuje spolehlivost, řízení toků a nabízí pouze částečnou detekci chyb. Tyto funkce musí být zajištěny ve vyšších vrstvách. V dnešní době je nejčastěji používána verze IPv4. Z důvodu postupného docházení IP adres ve verzi IPv4 byl vyvinut nástupce IPv6, který kapacitu adres rozšiřuje.
- ICMP (Internet Control Message Protokol) Poskytuje možnost odesílání řídících a chybových zpráv. Stejně jako IP protokol je nespolehlivý a nespojovaný. Pomocí tohoto protokolu lze zjišťovat propustnost a dostupnost sítě/síťových prvků - např. příkaz ping. ICMP protokol hlásí: zahozené pakety (informace přicházejí příliš rychle na to, aby mohly být zpracovány), selhání spojení (nelze se spojit s cílovým hostitelem), přesměrování (odesílající hostitel musí použít jiný router).
- ARP (Address Resolution Protokol) Přiřazuje k proměnlivým logickým IP adresám jejich permanentní fyzické MAC adresy zařízení a tím pomáhá protokolu IP při směrování ke správnému hostiteli.
- RARP (Reverse Address Resolution Protocol) Stejná funkčnost jako ARP, ale opačně (získávání IP adresy z MAC adresy).  $(1, 3)$

### **3.2.4 Vrstva síťového rozhraní (Network Interface Layer)**

Vrstva síťové rozhraní zajišťuje fyzický přenos informací mezi dvěma propojenými zařízeními tak, že formátuje IP datagramy síťové vrstvy do paketů, kterým můžou síťové technologie rozumět a přenášet je. Základní jednotkou informace v této vrstvě je rámec. Jak jsou zařízení propojena závisí na použité přenosové technologii (rozhraní, typu fyzického média) a síťového hardwaru hostitelů (síťová karta). TCP/IP podporuje tyto síťové rozhraní:

- Ethernet,
- IEEE 802.3,
- Token-ring,
- SLIP (Serial Line Internet Protocol),
- Loopback,
- FDDI,
- Serial Optical,
- Dvoubodový spoj (Point-to-Point Protocol),
- VIP (virtual IP adress).

Rozhraní Ethernet, IEEE 802.3 se používají v LAN sítích. Rozhraní SLIP v připojení pomocí sériového kabelu. Loopback se používá, když hostitel komunikuje sám se sebou (např. při vytváření lokálního webového serveru). Dvoubodový spoj se využívá pro připojení k počítači či síti prostřednictvím modemu. Rozhraní VIP se neváže s konkrétním síťovým adaptérem, protože na jednom zařízení lze nastavit více instancí virtuálního IP rozhraní. Příchozí pakety směrované na virtuální IP adresu jsou doručeny síťovým adaptérem, který nabízí nejlepší cestu. (3)

Přenosová média:

- Elektrické vodiče (obvykle měděné),
	- **o** Koaxiální kabel,
	- **o** Kroucená dvoj linka.
- Optická vlákna.
- Vzduch (bezdrátový přenos).

Nicméně, TCP/IP model tyto přenosové technologie nedefinuje, protože je navržen tak, aby byl hardwarově nezávislý. To znamená, že v této vrstvě může být implementována jakákoli přenosová technologie. Nej používanější technologií je Ethernet. Z tohoto důvodu se tato vrstva někdy označuje jako vrstva ethernetová. (3)

### **3.2.5 Zapouzdření**

TCP/IP je rozdělen na vrstvy, ve kterém každá vrstva vykonává určitý úkol. Odeslaná data se vrstvami přesouvají odshora dolů. Každá vrstva přidá k datům hlavičku, která obsahuje řídící informace potřebné k úspěšnému doručení dat. Balíček dat vyšší vrstvy obsahující hlavičku a data se pak stává daty, která jsou zaslána do nižší vrstvy a znovu zapouzdřena s hlavičkou nižší vrstvy (viz. Obrázek č. 4). Balíček dat obsahující záhlaví a data nazýváme protokolová datová jednotka (PDU). Koncové zařízení, které data přijímá, provádí obrácený postup (rozbalování) od nej nižší vrstvy nahoru. (1)

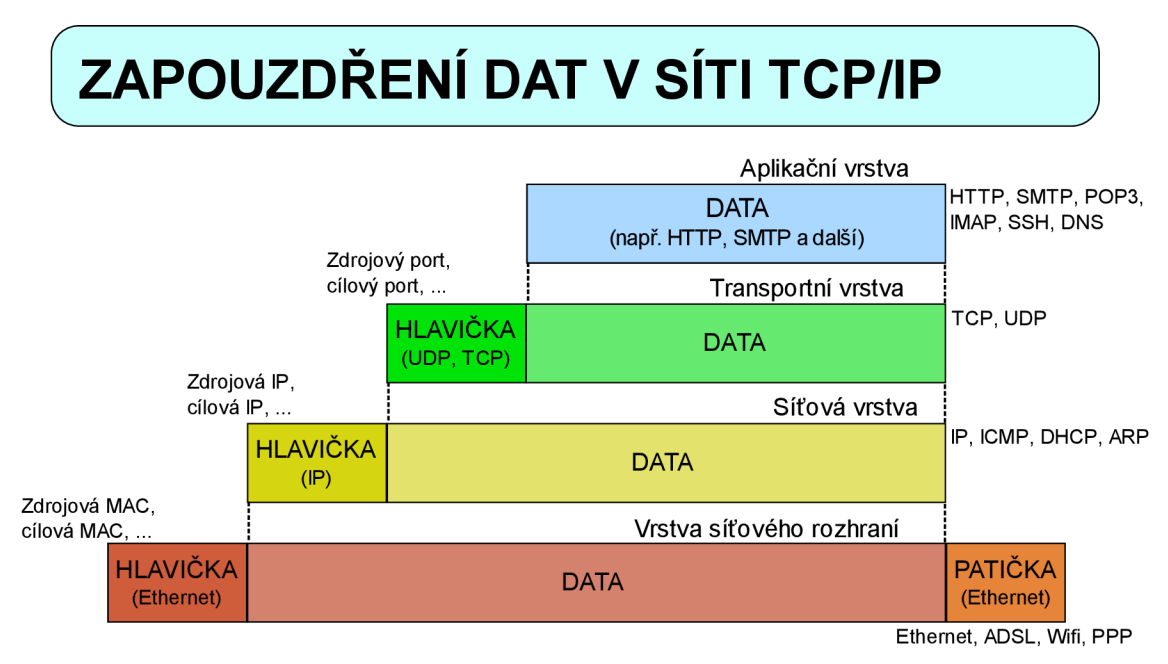

*Obrázek č. 3: Zapouzdření dat v síti TCP/IP (4)* 

# **3.3 Model OSI**

Tento model byl vyvinut koncem sedmdesátých let Mezinárodní organizací pro normalizaci (ISO) v době, kdy byly internetové protokoly sady TCP/IP i mnoho jiných sad protokolů teprve v ranném stádiu vývoje. Model OSI je dalším modelem, pomocí kterého mohou být přenášeny data po síti i internetu. Největší rozdíl v porovnání s TCP/IP modelem je, že má 7 vrstev místo 5 - OSI přidává 2 nové vrstvy. Vrstvy OSI modelu jsou:

- Aplikační,
- Prezentační,
- Relační,
- Transportní,
- Síťová,
- Linková,
- Fyzická.

Prezentační vrstva dodává a formátuje vyměňovaná data. Tento úkol vykonává pomocí komprese a šifrování dat. Také se stará o popis dat a tím usnadňuje práci aplikační vrstvě, která se nemusí starat o formát (může se lišit mezi zařízeními), ve kterém jsou data ukládána. Relační vrstva vytváří, ukončuje, synchronizuje a obnovuje relační spojení, ve kterém řídí výměnu dat. Spojení linkové a fyzické vrstvy je identické s vrstvou síťového rozhraní u TCP/IP. (1)

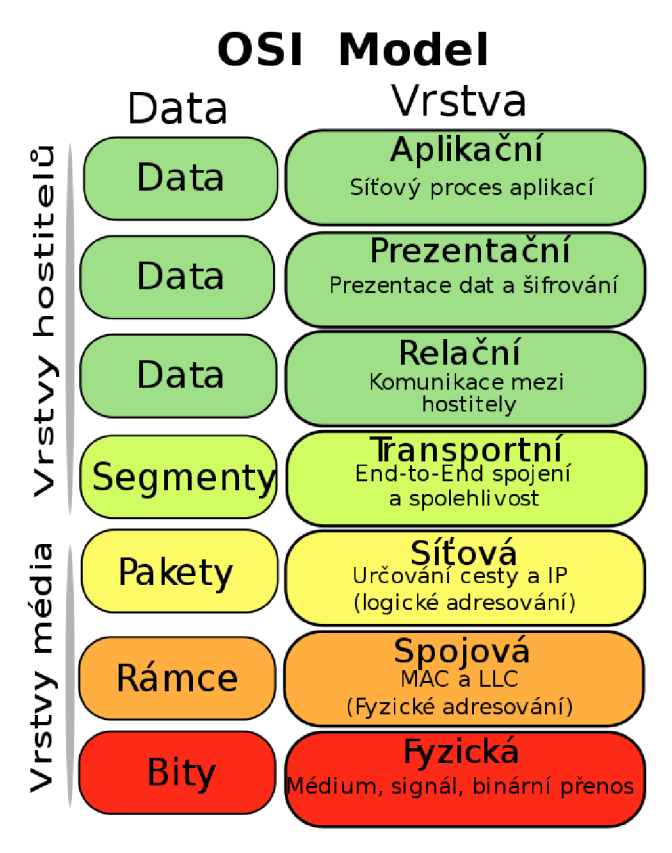

*Obrázek č. 4: OSI Model (5)* 

### **3.4 Monitoring**

Monitoring sítě se zabývá používáním softwarových a hardwarových systémů k neustálému sledování stavu zařízení v síti. Monitorování pomáhá síťovým a systémovým administrátorům identifikovat případné problémy předtím, než by mohly ovlivnit provoz podniku. Ať se jedná o menší podnik s 50 prvky či velkou organizaci s 1000 prvky, nepřetržitý monitoring pomáhá rozvoji a údržbě výkonnosti sítě s co nejmenšími výpadky. V podnicích se běžně používají aplikace, které jsou instalovány na serverech v lokální síti daného podniku či v datovém centru. Služby těchto serverů jsou používány hostiteli (zaměstnanci) v rámci podnikové sítě. Servery poskytují další nástroje pro správu sítě a jejich uživatelů např. DNS, Active Directory, DHCP atd. Přítomnost podnikových aplikací na serverech si vyžaduje jejich konstantní monitorování. K tomu, abychom mohli efektivně monitorovat síť, je potřeba disponovat:

- Daty a informacemi ze síťových zařízení. Například: dostupnost, vytížení zdrojů.
- Aplikací nebo monitorovacím systémem, který je schopný shromažďovat, zpracovávat a prezentovat data v uživatelsky přívětivém formátu. Tento software by měl také být

schopný upozorňovat administrátory na hrozící problémy v případě překročení mezních hodnot.

• Protokolem či metodou pomocí které budeme transportovat informace mezi sledovaným zařízením a monitorovacím softwarem. (6)

### **3.4.1 Základní způsoby**

Základní monitorování můžeme provádět pomocí příkazové řádky bez pomoci speciálního softwaru. Monitorovací softwary mohou tyto příkazy používat v rámci svých funkcí, ale jsou schované za grafickým rozhraním. Příkazy, které můžeme využít k monitorování sítě:

- PING Příkaz umožnuje testovat dosažitelnost a odezvu zařízení v síti.
- TRACERT Sleduje trasu paketů po cestě ke svému adresátovi. Zobrazuje odezvu a informaci o každém uzlu, přes kterou pakety projdou.
- IPCONFIG Zobrazí síťové adaptéry a jejich nastavení.
- NETSTAT Zobrazuje aktivní TCP připojení a porty, které má otevřené. Také je schopen zobrazit statistiky Ethernetu, IP směrovací tabulku, IPv4 a IPv6 statistiky.

### **3.4.2 Disky**

Organizace ukládají data, která mohou obsahovat důvěrné osobní údaje, na diskové pole. Problémy s těmito disky mohou vážně ovlivnit provoz organizace. Monitorování disků je možné těmto problémům předcházet. A to pomocí upozornění v případě dovršení kritických hodnot. Na discích monitorujeme:

- Čtení/sek Kolik čtecích operací se provádí za sekundu.
- Zápis/sek Kolik zápisových operací se provádí za sekundu.
- Délka fronty Počet čekajících požadavků na operace zápisu a čtení.
- Doba zaneprázdnění Procento času, ve kterém je disk zaneprázdněn vykonáváním čtení a zápisu. (6)

### **3.4.3 Aktivní síťové prvky**

Aktivní síťové prvky, zejména switche, routery a firewally, plní funkce jako směrování, připojení, chránění sítě či filtraci toků dat. Tento hardware pomáhá udržovat celou IT infrastrukturu. Selhání tohoto hardwaru může vést k výpadku celé sítě. U síťových prvků monitorujeme:

Dostupnost.

- Využití Konstantní stoprocentní využití může vést k selhání některých funkcí zařízení.
- Teplota Vysoká teplota ovlivňuje výkon zařízení. V extrémních případech může vést k úplnému poškození.
- Propustnost dat.
- Rychlost ventilátoru Sledováním otáček ventilátoru víme, že ventilátor funguje a plní funkci chlazení, kterým vyrovnává teplotu zařízení.
- Stav napájecího zdroje Výkyv v napájení může vést k poruše zařízení. (6)

### **3.4.4 Servery a jejich služby**

Servery jsou navrženy k tomu, aby nabízely určité služby. Například: mailový server ukládá a zasílá internetovou poštu mezi svými klienty. Print server připojuje tiskárny k počítačům a spravuje tiskové úlohy. Aplikační server hostuje software a jeho data. Hlavním aspektem serverů je, že služby a data svým klientům nabízí vzdáleně pomocí sítě, čímž není funkčnost služby vázána na klientovo zařízení. Obzvlášť ve firemním prostředí je důležité, aby tyto servery a jejich služby udržovali síťoví administrátoři v nepřetržitém běhu. Na serverech monitorujeme:

- Dostupnost.
- Doba provozu (uptime) Doba, co server běží bez restartu nebo vypnutí.
- Využití procesoru.
- Teplota.
- Propustnost dat.
- Volné místo RAM, Disků.
- Běžící služby a výkon, který využívají Na serveru může běžet služba, která není potřebná a zbytečně využívá výpočetní prostředky či služba s podvodnými úmysly (v případě kyberútoku). Také může služba využívat neadekvátní množství výkonu např. z důvodu zaseknutí, chyby. (7)

### **3.4.5 Síťový provoz**

Monitorování síťového provozu sleduje objem a vlastnosti stahovaných a nahrávaných dat, které se pohybují po lokální síti. Stav síťového provozu ovlivňuje kvalitu síťového připojení, protože velký provoz může způsobit pomalejší přenos dat po síti. Díky analyzování síťového provozu identifikujeme slabá místa (aj. bottleneck) či problémy se šířkou pásma, které mohou být způsobeny vysokým počtem uživatelů. Bezpečnost sítě je také zlepšena, jelikož neobvykle velký síťový provoz může značit možný kyberútok. (6)

#### **3.4.6 Wireshark**

Wireshark je grafická aplikace, která se používá pro analýzu paketů. Jedná se o tzv. packet sniffer. Aplikace nejprve naslouchá v reálném čase síťovému připojení v zařízení, ve kterém je spuštěna. Poté zachytí celý proud provozu a graficky ho interpretuje. Zachycené pakety je poté možné prohlížet a filtrovat podle specifických potřeb uživatele. Hlavní využití tohoto programu spočívá v diagnostice a řešení problému se sítěmi. (8)

|                                                                                                    | tv-netflix-problems-2011-07-06.pcap                                                                                                    |                                                    |                                                                                                    |                                                                                                    |                                                                                    | $\Box$                                          | ×             |
|----------------------------------------------------------------------------------------------------|----------------------------------------------------------------------------------------------------|----------------------------------------------------|----------------------------------------------------------------------------------------------------|----------------------------------------------------------------------------------------------------|------------------------------------------------------------------------------------|-------------------------------------------------|---------------|
| File:                                                                                                    | Edit View Go Capture Analyze Statistics Telephony Wireless Tools Help                                                                                                    |                                                    |                                                                                                    |                                                                                                    |                                                                                    |                                                 |               |
|                                                                                                    | $\textcolor{blue}{\mathcal{A} \textcolor{blue}{\mathcal{B}} \textcolor{blue}{\mid \blacksquare \textcolor{blue}{\mathcal{B}}} \textcolor{blue}{\mathcal{B}} \textcolor{blue}{\mathcal{B}} \textcolor{blue}{\mathcal{B}} \textcolor{blue}{\mathcal{B}} \textcolor{blue}{\mathcal{B}} \textcolor{blue}{\mathcal{B}} \textcolor{blue}{\mathcal{B}} \textcolor{blue}{\mathcal{B}} \textcolor{blue}{\mathcal{B}} \textcolor{blue}{\mathcal{B}} \textcolor{blue}{\mathcal{B}} \textcolor{blue}{\mathcal{B}} \textcolor{blue}{\mathcal{B}} \textcolor{blue}{\mathcal{B}} \textcolor{$ |                                                    | 0.99                                                                                                    |                                                                                                    |                                                                                    |                                                 |               |
| Apply a display filter <ctrl-></ctrl->                                                                        |                                                                                                    |                                                    |                                                                                                    |                                                                                                    |                                                                                    | $\blacksquare$ $\blacktriangleright$ Expression | ÷             |
| Time<br>No.                                                                                                   | Source                                                                                                    | Destination                                        | Protocol                                                                                                   | Length Info                                                                                                    |                                                                                    |                                                 |               |
|                                                                                                    | 343 65.142415 192.168.0.21                                                                                                    | 174.129.249.228                                    | TCP                                                                                                    | 66 40555 → 80 [ACK] Seg=1 Ack=1 Win=5888 Len=0 TSval=491519346 TSecr=551811827                                                                                             |                                                                                    |                                                 |               |
|                                                                                                    | 344 65.142715 192.168.0.21                                                                                                    | 174.129.249.228                                    | <b>HTTP</b>                                                                                                | 253 GET /clients/netflix/flash/application.swf?flash version=flash lite 2.1&v=1.5&nn                                                                                       |                                                                                    |                                                 |               |
|                                                                                                    | 345 65.230738 174.129.249.228                                                                                                    | 192.168.0.21                                       | TCP.                                                                                                    | 66 80 + 40555 [ACK] Seq=1 Ack=188 Win=6864 Len=0 TSval=551811850 TSecr=491519347                                                                                           |                                                                                    |                                                 |               |
|                                                                                                    | 346 65.240742 174.129.249.228                                                                                                    | 192.168.0.21                                       | <b>HTTP</b>                                                                                                | 828 HTTP/1.1 302 Moved Temporarily                                                                                                    |                                                                                    |                                                 |               |
|                                                                                                    | 347 65.241592 192.168.0.21                                                                                                    | 174.129.249.228                                    | <b>TCP</b>                                                                                                 | 66 40555 + 80 [ACK] Seq=188 Ack=763 Win=7424 Len=0 TSval=491519446 TSecr=551811852                                                                                         |                                                                                    |                                                 |               |
|                                                                                                    | 348 65.242532 192.168.0.21                                                                                                    | 192.168.0.1                                        | <b>DNS</b>                                                                                                 | 77 Standard query 0x2188 A cdn-0.nflximg.com                                                                                                    |                                                                                    |                                                 |               |
|                                                                                                    | 349 65.276870 192.168.0.1                                                                                                    | 192.168.0.21                                       | <b>DNS</b>                                                                                                 | 489 Standard query response 0x2188 A cdn-0.nflximg.com CNAME images.netflix.com.edge                                                                                       |                                                                                    |                                                 |               |
|                                                                                                    | 350 65.277992 192.168.0.21                                                                                                    | 63.80.242.48                                       | TCP<br>TCP                                                                                                 | 74 37063 → 80 [SYN] Seg=0 Win=5840 Len=0 MSS=1460 SACK PERM=1 TSval=491519482 TSecr<br>74 80 → 37063 [SYN, ACK] Sea=0 Ack=1 Win=5792 Len=0 MSS=1460 SACK PERM=1 TSval=3295 |                                                                                    |                                                 |               |
|                                                                                                    | 351 65.297757 63.80.242.48<br>352 65.298396 192.168.0.21                                                                                                    | 192.168.0.21<br>63.80.242.48                       | <b>TCP</b>                                                                                                 | 66 37063 - 80 [ACK] Seg=1 Ack=1 Win=5888 Len=0 TSval=491519502 TSecr=3295534130                                                                                            |                                                                                    |                                                 |               |
|                                                                                                    | 353 65.298687 192.168.0.21                                                                                                    | 63.80.242.48                                       | <b>HTTP</b>                                                                                                | 153 GET /us/nrd/clients/flash/814540.bun HTTP/1.1                                                                                                    |                                                                                    |                                                 |               |
|                                                                                                    | 354 65.318730 63.80.242.48                                                                                                    | 192.168.0.21                                       | <b>TCP</b>                                                                                                 | 66 80 + 37063 [ACK] Seg=1 Ack=88 Win=5792 Len=0 TSval=3295534151 TSecr=491519503                                                                                           |                                                                                    |                                                 |               |
|                                                                                                    | 355 65.321733 63.80.242.48                                                                                                    | 192.168.0.21                                       | <b>TCP</b>                                                                                                 | 1514 [TCP segment of a reassembled PDU]                                                                                                    |                                                                                    |                                                 |               |
|                                                                                                    |                                                                                                    |                                                    |                                                                                                    |                                                                                                    |                                                                                    |                                                 | $\rightarrow$ |
|                                                                                                    | > Frame 349: 489 bytes on wire (3912 bits), 489 bytes captured (3912 bits)                                                                                                    |                                                    |                                                                                                    |                                                                                                    |                                                                                    |                                                 |               |
| [Request In: 348]<br>Ouestions: 1<br>Answer RRs: 4<br>Authority RRs: 9<br>Additional RRs: 9<br>$\vee$ Oueries | > User Datagram Protocol, Src Port: 53 (53), Dst Port: 34036 (34036)<br>V Domain Name System (response)<br>[Time: 0.034338000 seconds]<br>Transaction ID: 0x2188<br>> Flags: 0x8180 Standard query response, No error<br>> cdn-0.nflximg.com: type A, class IN                                                                                                    |                                                    |                                                                                                    |                                                                                                    |                                                                                    |                                                 |               |
| > Answers                                                                                                    |                                                                                                    |                                                    |                                                                                                    |                                                                                                    |                                                                                    |                                                 |               |
|                                                                                                    | > Authoritative nameservers                                                                                                    |                                                    |                                                                                                    |                                                                                                    |                                                                                    |                                                 |               |
| 0020<br>0030<br>0040<br>0050<br>0060                                                                          | 00 15 00 35 84 f4 01 c7 83 3f 21 88 81 80 00 01<br>88 84 88 89 88 89 85 63<br>78 69 6d 67 03 63 6f 6d 00 00 01 00 01 c0 0c 00<br>05 00 01 00 00 05 29 00<br>07 6e 65 74 66 6c 69 78 03 63 6f 6d 09 65 64 67                                                                                                    | 64 66 2d 30 97 66 66 6c<br>22 06 69 6d 61 67 65 73 | . 5 <del>.</del><br>$\ldots \ldots$ c dn-0.nfl<br>$ximg.com$<br>$\ldots$ .). ".images<br>.netflix .com.edg |                                                                                                    |                                                                                    |                                                 |               |
| 0070                                                                                                    | 65 73 75 69 74 65 03 6e 65 74 00 c0 2f 00 05 00                                                                                                    |                                                    | esuite.n et/                                                                                               |                                                                                                    |                                                                                    |                                                 |               |
| $\sim$ $\sim$                                                                                                 | Identification of transaction (dns.id), 2 bytes                                                                                                    |                                                    |                                                                                                    |                                                                                                    | Packets: 10299 · Displayed: 10299 (100.0%) · Load time: 0:0.182   Profile: Default |                                                 |               |

*Obrázek č. 5: Wireshark (9)* 

#### **3.4.7 Nmap**

Nmap je síťový skener s otevřeným zdrojovým kódem vyvinutý Gordonem Lyonem. Byl navržen tak, aby byl schopný analyzovat rozsáhlé sítě i jednotlivé zařízení. Disponuje mnoha funkcemi např. rozpoznaní otevřených portů, zařízení připojené k síti a zranitelnosti sítí. Z tohoto důvodu je využíván správci sítě k mapování a bezpečnostním auditům. (10)

#### 3.4.7.1 Zenmap

Jedná se o oficiální grafickou nadstavbu příkazového programu Nmap. Zenmap byl vytvořen za účelem usnadnit práci začátečníkům a zároveň poskytovat pokročilé funkce zkušenějším uživatelům. Kvůli usnadnění práce program umožnuje uložení skenování do jednotlivých profilů, které je možné poté opětovně spouštět. Výsledky analýzy lze ukládat a zobrazovat později. Program také umožnuje výsledky skenování vzájemně porovnávat a zobrazit, jak se od sebe liší. (11)

![](_page_22_Figure_2.jpeg)

*Obrázek č. 6: Zenmap (11)* 

#### **3.4.8 PuTTY**

PuTTY je aplikace s otevřeným zdrojovým kódem, která byla vyvinuta Simonem Tathamem. Jedná se o emulátor terminálu. Tato aplikace pracuje se síťovými protokoly jako SSH, Telnet a Rlogin. Zmíněné protokoly jsou používány ke vzdálené relaci po síti. V praxi se tento program využívá ke vzdálené správě a konfiguraci síťových prvků a serverů. (12)

### **3.5 SNMP**

SNMP je zkratka pro Simple Network Monitoring Protocol. SNMP je nejrozšířenějším síťovým protokolem pro správu a monitorování zařízení připojených v síti. Princip jeho fungování je založen na modelu manažer/agent pomocí formátu požadavek/odpověď. Tento protokol je zabudovaný v téměř každém zařízení, jako jsou routery, switche, servery, firewally, přístupové body. SNMP je obvykle zaváděn pomocí UDP. To znamená, že na rozdíl od TCP nefunguje při přenosu spolehlivé doručování informací. UDP odesílá datagramy příjemci bez ohledu na to, zda jsou přijímány či nikoliv. SNMP používá UDP port 161 pro komunikaci mezi manažery a agenty (tzv. polling) a UDP port 162 pro zasílání zpráv o výskytu událostí (trapy). (14, 15)

#### **3.5.1 Verze**

- SNMPvl Původní verze protokolu, která byla uvedena v roce 1988 skupinou výzkumných pracovníků na univerzitě Carnegieho-Mellonových. V roce 1990 byla schválena IAB (Internet Architecture Board) jako internetový standard. Konfigurace je snadná, protože probíhá ve formě prostého textu. Ačkoliv svůj cíl jakožto otevřený standardní protokol splňuje, v mnoha klíčových oblastech má své nedostatky, například podpora pouze 32-bitových čítačů či nízká úroveň zabezpečení.
- SNMPv2c Navržen v roce 1993. Přidává novou metodu Inform, která umožňuje potvrzení o přijetí zprávy a odpověď na ni. Další výhodou je vylepšená metoda SET a lepší zpracovávání chyb.
- SNMPv3 Jedná se o nejnovější verzi protokolu vydanou v roce 1998. Rozdíl oproti předchozím verzím je převážně ve zvýšení úrovně zabezpečení. Dále přidává tzv. "EngineID" identifikátor, který slouží k jednoznačné identifikaci entit. Jeho architektura nabízí nový USM (User-based Security Model) pro zabezpečení zpráv a VACM (View-based Access Control Model) pro řízení přístupů. Tyto bezpečnostní modely mají především 2 podoby:
	- **o** Ověřování Zajištuje, aby byly zprávy čteny pouze zamýšleným příjemcem. Ke každé zprávě je přidělen speciální klíč, který se odvíjí od Engine ID entity. Speciální klíč je poté sdílen s příjemcem, který ho použije pro obdržení zprávy,
	- **o** Šifrování SNMP zprávy jsou šifrovány, aby nemohly být čteny neoprávněnými uživateli. Tato funkce je obzvlášť užitečná v případech, kdy je komunikace SNMP vedena přes internet. (14, 16)

#### **3.5.2 Komponenty**

#### **3.5.3 MIB**

Management information base (MIB) je datová struktura, která specifikuje formát výměny informací v SNMP architektuře. MIB určuje, jaké informace lze z SNMP monitorovaných zařízení získat, a co na nich lze změnit a nakonfigurovat. Velké množství MIB je definováno normalizačními orgány, například Internet Engineering Task Force (IETF) nebo International Organization for Standardization (ISO). MIB také definují výrobci IT zařízení, jako je Cisco, a dodavatelé softwaru, jako jsou Microsoft a Oracle. Spravované objekty, které se nachází v MIB se rozlišují pomocí identifikátorů objektů. MIB organizuje OID hierarchicky, tak aby je bylo možné reprezentovat stromovou strukturou. Tato datová struktura je ukládána jako textový soubor s příponou mib. (15, 17)

#### **3.5.4 Identifikátory objektů**

OID (Object Identifier) jednoznačně identifikuje spravované objekty pomocí posloupnosti celých čísel oddělených tečkami. Jsou dva typy spravovaných objektů:

- Skalární Objekty, které mají pouze jedinou instanci.
- Tabulkové Objekty, které mají více souvisejících instancí.

![](_page_24_Figure_7.jpeg)

*Obrázek č. 7: Hierarchie a formát identifikátorů objektů SNMP MIB (17)* 

#### **3.5.5 Manažer**

Manažer SNMP je centrální systém, který je zodpovědný za komunikaci se zařízeními s agenty SNMP. Manažer se těchto agentů dotazuje, získává odpovědi, vyvolané události a nastavuje v nich proměnné. Získaná data jsou ukládána do MIB jako sdílená databáze mezi agentem a manažerem. Tato data manažer shromažďuje z důvodu správy poruch, řízení výkonu a plánování kapacity. Aktivně vyžaduje, aby monitorovaná zařízení odesílala SNMP aktualizace v pravidelných intervalech. Bývá také označován jako NMS (Network Management station) či SNMP server. (15)

#### **3.5.6 Agent**

Agent SNMP je software, který je konstantně spuštěn na SNMP monitorovaném zařízení či službě. Tento software shromažďuje, ukládá a přenáší data o zařízení, na kterém běží. Na základě požadavků od SNMP manažera vykonává i různé další akce. (15)

#### **3.5.7 Metody**

SNMP disponuje metodami (příkazy), pomocí kterých mezi sebou prvky systému komunikují. Mezí základní funkce patří příkazy pro čtení a zápis, např. resetování hesla či změna konfiguračního nastavení. SNMP podporuje následující metody:

- GET Účelem tohoto příkazu je získání jedné či více hodnot uložených v proměnných ze spravovaného zařízení.
- GET NEXT Podobná operace jako GET s rozdílem, že GET NEXT získává hodnotu dalšího objektového identifikátoru v MIB hierarchii.
- GET BULK Požadavek, který je využíván k získání velkých tabulek dat pomocí řetězení několika metod GET NEXT.
- SET Metoda, kterou používá manažer k modifikování nebo přiřazení hodnoty či příkazu spravovaného zařízení.
- TRAP Mechanismus přerušení. Jedná se o signál, který zasílá agent manažerovi v případě výskytu určité události. Například při dovršení kritických hodnot apod.
- Response Příkaz, který používá agent k zasílání odpovědí manažerovi.
- Inform Potvrzuje obdržení zprávy. V případě neobdržení je zasílán znovu. (15)

![](_page_26_Figure_0.jpeg)

*Obrázek č. 8: Komunikační diagram SNMP (18)* 

# **3.6 Monitorovací řešení**

Trh se softwarem pro monitorování sítě je velice rozsáhlý. V dnešní době firmy sahají po komplexních řešeních, která dokážou vykonávat všechny potřebné funkce pod jednou střechou. Mezi funkce, které jsou v monitorovacích systémech vyhledávány, patří:

- Automatické zjišťování zařízení v síti,
- Mapovač topologie sítě,
- Aktivní sledování běžících zařízení pomocí SNMP,
- Schopnost analyzovat výkon sítě v průběhu času,
- Grafická interpretace shromažďovaných dat pomocí tabulek a grafů,
- Upozorňovací systém pomocí e-mailu či SMS.

Tyto monitorovací systémy se dále dělí na:

- Open source Software disponuje otevřeným zdrojovým kódem, který je volně dostupný všem. Většina takových systému je zdarma. Nicméně i open source software může být zpoplatněn.
- Proprietární Software, kde autor specifikuje možnosti jeho používání typicky pomocí licence (EULA). Jeho zdrojový kód je uzavřený (aj. closed source). Obvykle je takový software zpoplatněn.

Vzhledem k tomu, že open source monitorovací systémy nemusí být nutně zdarma a proprietami nutně zpoplatněny, jsou následující rozebírané monitorovací řešení děleny podle toho, zda jsou zpoplatněny či nikoliv. (19)

#### **3.6.1 Bezplatné**

#### 3.6.1.1 Nagios Core

Nagios Core, dřivě pouze Nagios, je světově známý monitorovací software s otevřeným zdrojovým kódem. Toto monitorovací řešení nabízí základní funkce jako plánovač a zpracovatel událostí. Dále nabízí správce upozornění pro sledované prvky. Vzhledem k tomu, že se jedná o software s otevřeným zdrojovým kódem, existuje mnoho doplňků, díky kterým lze systém přizpůsobit konkrétním potřebám. Pomocí doplňků lze přidat například push oznámení či grafické znázornění dat. (20)

| Nagios <sup>®</sup>                                  |                                                                                                    | <b>Current Network Status</b><br>Last Updated: Fri Oct 17 18:51:18 UTC 2014 |                                                                   |                | <b>Host Status Totals</b><br>Up Down Unreachable Pending |                                           | <b>Service Status Totals</b><br>Ok Warning Unknown Critical Pending |                                                |  |  |  |  |
|------------------------------------------------------|----------------------------------------------------------------------------------------------------|-----------------------------------------------------------------------------|-------------------------------------------------------------------|----------------|----------------------------------------------------------|-------------------------------------------|---------------------------------------------------------------------|------------------------------------------------|--|--|--|--|
|                                                      | Updated every 90 seconds<br>Nagios® Core™ 4.0.8 - www.nagios.org                                        |                                                                             | 11                                                                | $\Omega$       | $\Omega$<br>$\bf{0}$                                     | 33                                        |                                                                     | $\Omega$                                       |  |  |  |  |
| General                                              | Logged in as nagiosadmin                                                                                |                                                                             |                                                                   |                | <b>All Problems All Types</b>                            |                                           | <b>All Problems All Types</b>                                       |                                                |  |  |  |  |
| Home<br>Documentation                                | View History For all hosts<br>View Notifications For All Hosts<br>View Host Status Detail For All Hosts |                                                                             |                                                                   | $\mathbf{0}$   | 11                                                       | <b>ß</b>                                  | 39                                                                  |                                                |  |  |  |  |
| <b>Current Status</b>                                |                                                                                                    |                                                                             |                                                                   |                | <b>Service Status Details For All Hosts</b>              |                                           |                                                                     |                                                |  |  |  |  |
| <b>Tactical Overview</b><br>Map<br>Hosts<br>Services | Limit Results: 100 .                                                                                    |                                                                             |                                                                   |                |                                                          |                                           |                                                                     | Attempt <sup>+</sup> + Status Information      |  |  |  |  |
| <b>Host Groups</b>                                   | Host **                                                                                                 |                                                                             | Service **                                                        |                | Status <sup>*</sup> + Last Check <sup>*</sup> +          | Duration **                               |                                                                     |                                                |  |  |  |  |
| Summary                                              | <b>NOAA</b>                                                                                             | ×                                                                           | Auroral Activity                                                  | <b>OK</b>      | 10-17-2014 18:51:09 535d 4h 28m 6s                       |                                           | 1/3                                                                 | Aurora OK: Activity level is 2                 |  |  |  |  |
| Grid<br><b>Service Groups</b><br>Summary             |                                                                                                    |                                                                             | Weather<br>Carteret North<br>$\overline{\phantom{a}}$<br>Carolina | <b>WARNING</b> | 10-17-2014 18:43:15 0d 0h 46m 57s                        |                                           | 3/3                                                                 | Weather Warning: Beach Hazards                 |  |  |  |  |
| Grid<br>Problems                                     |                                                                                                    |                                                                             | Weather King<br>Washington                                        | OK             | 10-17-2014 18:45:25 737d 1h 52m 46s                      |                                           | 1/3                                                                 | Weather OK: No watches or warni<br>area.       |  |  |  |  |
| Services (Unhandled)<br>Hosts (Unhandled)            |                                                                                                    |                                                                             | Weather Ramsey<br>Minnesota                                       | OK             | 10-17-2014 18:46:45 59d 20h 47m 12s                      |                                           | 1/3                                                                 | Weather OK: No watches or warni<br>area.       |  |  |  |  |
| Network Outages<br>Quick Search:                     |                                                                                                    |                                                                             | Weather<br>San<br>I.<br>Bernardino<br>California                  | OK             | 10-17-2014 18:41:45 0d 0h 48m 40s                        |                                           | 1/3                                                                 | Weather OK: No watches or warni<br>area.       |  |  |  |  |
| <b>Reports</b><br>Availability                       |                                                                                                    |                                                                             | Weather<br>Strafford<br>I.<br>New                                 | OK             | 10-17-2014 18:43:45 0d 0h 46m 51s                        |                                           | 1/3                                                                 | Weather OK: No watches or warni<br>area.       |  |  |  |  |
| <b>Trends</b>                                        |                                                                                                    |                                                                             | Hampshire                                                         |                |                                                          |                                           |                                                                     |                                                |  |  |  |  |
| Alerts<br>History<br>Summary                         |                                                                                                    |                                                                             | Weather Tulsa<br>Oklahoma                                         | OK             | 10-17-2014 18:45:53 737d 1h 53m 51s                      |                                           | 1/3                                                                 | Weather OK: No watches or warni<br>area.       |  |  |  |  |
| Histogram<br><b>Notifications</b>                    | localhost                                                                                               |                                                                             | Current<br>⊊<br>Load                                              | OK             | 10-17-2014 18:49:08 0d 0h 46m 9s                         |                                           | 1/4                                                                 | OK - load average: 0.29, 0.49, 0.5             |  |  |  |  |
| <b>Event Log</b>                                     |                                                                                                    |                                                                             | <b>Current Lisers</b>                                             | <b>OK</b>      |                                                          | 10-17-2014 18:51:02 1710d 15h 36m 24s 1/4 |                                                                     | USERS OK - 0 users currently log-              |  |  |  |  |
| System                                               |                                                                                                    |                                                                             | <b>HTTP</b>                                                       | OK             | 10-17-2014 18:48:25 1019d 2h 7m 58s                      |                                           | 1/4                                                                 | HTTP OK: HTTP/1.1 200 OK - 21<br>response time |  |  |  |  |
| Comments<br><b>Downtime</b>                          |                                                                                                    |                                                                             | <b>PING</b>                                                       | <b>OK</b>      | 10-17-2014 18:50:20 1710d 15h 35m 9s                     |                                           | 1/4                                                                 | PING OK - Packet loss = 0%, RTA                |  |  |  |  |
| Process Info                                         |                                                                                                    |                                                                             | Root Partition                                                    | OK             | 10-17-2014 18:48:32 938d 2h 32m 35s                      |                                           | 1/4                                                                 | DISK OK - free space: / 20300 ME               |  |  |  |  |
| Performance Info                                     |                                                                                                    |                                                                             | SSH                                                               | OK.            | 10-17-2014 18:46:38 1704d 7h 35m 15s                     |                                           | 1/4                                                                 | SSH OK - OpenSSH_4.3 (protoco)                 |  |  |  |  |
| <b>Scheduling Queue</b>                              |                                                                                                    |                                                                             | Swap Usage                                                        | OK             |                                                          | 10-17-2014 18:48:54 1710d 15h 33m 17s 1/4 |                                                                     | SWAP OK - 100% free (255 MB of                 |  |  |  |  |
| Configuration                                        |                                                                                                    |                                                                             | <b>Total Processes</b>                                            | <b>OK</b>      | 10-17-2014 18:50:49 1706d 8h 22m 2s                      |                                           | 1/4                                                                 | PROCS OK: 147 processes with S                 |  |  |  |  |

*Obrázek č. 9: Nagios (20)* 

#### 3.6.1.2 Zabbix

Monitorovací systém Zabbix byl navržen pro firmy podnikové třídy. Jakožto monitorovací software s otevřeným zdrojovým kódem dokáže monitorovat výkon a dostupnost serverů či síťových zařízení. Také je schopný monitorovat webové aplikace a databáze. Zabbix používají tisíce společností po celém světě např. DELL, Orange. (21)

![](_page_28_Figure_2.jpeg)

*Obrázek č. 10: Zabbix (22)* 

### 3.6.1.3 LibreNMS

LibreNMS je monitorovací systém založený na PHP/MySQL. Podporuje širokou škálu síťového hardwaru a operačních systémů jako Cisco, Linux, FreeBSD. Nabízí řadu funkcí, například automatické zjišťování a přizpůsobitelné upozorňování. LibreNMS umožnuje plný přístup k API pro správu, tvorbu grafů. Tento monitorovací systém disponuje i mobilní aplikací pro iPhone a Android. (23)

![](_page_29_Figure_0.jpeg)

*Obrázek č. 11: LibreNMS (24)* 

### **3.6.2 Komerční**

#### 3.6.2.1 SolarWinds Network Performance Monitor

SolarWinds Network Performance Monitor je komplexní nástroj pro monitorování výkonu sítě, který sleduje zařízení pomocí SNMP. Tento nástroj zvládá i analýzu síťového provozu. Nabízí funkci automatické zjišťování, která v reálném čase vytváří inventář majetku a topologii sítě. Stejně jako většina monitorovacích systému disponuje funkcionalitou výstrah a hlášení. Jako jedno z mála monitorovacích řešení beží na Windows serverech. (19)

| All Nodes - Tree View                                                                      |                   |                               |                                                                                                    |                  |                 |                                                       |                                                               |                                 |                    |                              |
|--------------------------------------------------------------------------------------------|-------------------|-------------------------------|----------------------------------------------------------------------------------------------------|------------------|-----------------|-------------------------------------------------------|---------------------------------------------------------------|---------------------------------|--------------------|------------------------------|
|                                                                                            | MANAGE NOOES HELP | <b>Enterprise Network Map</b> |                                                                                                    |                  | HELP            | All Active Alerts (143)<br>ALL UNADOVOIN/EDGED ALERTS |                                                               |                                 |                    | HELP                         |
| $\frac{1}{2}$ & $\frac{1}{2}$<br>i B Adtran                                                |                   |                               |                                                                                                    |                  |                 | ALERT NAME                                            | <b>MESSAGE</b>                                                | TRIGGERING<br><b>OGSCT</b>      |                    | ACTIVE RELATED<br>TANE NOOE  |
| <b>B</b> Agle Storage, Inc.<br><sup>8</sup> & American Power Conversion Corp.              |                   |                               |                                                                                                    |                  |                 | A High packet loss                                    | High packet loss                                              | Rf                              | 16<br>25m          | R1                           |
| <b>B</b> APC NetBotz<br><b>I C</b> Aruba Networks Inc.<br><b>B</b> Aveya Communication     |                   |                               | <b>FEB</b><br>22                                                                                                 | ×                |                 | A Alertime when an<br>application goes into warning   | Alert me when an application<br>goes into warning or critical | <b>MSSQLSERVER</b>              | $1h$               | <b>vinan</b><br>200892       |
| <b>B</b> Brocade Communications Systems, Inc.<br><b>A</b> Cisco                            |                   | for SalesForce com.           | <b>COST</b><br>Temperature HDD                                                                                   |                  |                 | or oritical state                                     | state                                                         |                                 | 31m                | SOL                          |
| <b>B</b> Compatible Systems Corp.<br>1 @ Dell Computer Corporation<br><b>1</b> O Esternal  |                   |                               | <b>Biolich</b>                                                                                                   |                  |                 | A High response time                                  | High response ome                                             | dev-brn-<br>mloun-01            | 2n<br>Tim.         | devi<br>ber-<br>misser<br>0Y |
| <b>B</b> Extreme Networks<br><b>A.</b> F5 Networks, Inc.<br><b>B</b> FlowPoint Corporation |                   |                               | <b>LATAMO</b>                                                                                                    |                  |                 | A High response time                                  | High response time                                            | R1                              | 2h<br>22m          | $\frac{1}{2}$                |
| <b>B</b> Fore Systems, Inc.                                                                |                   |                               |                                                                                                    |                  |                 | A High response time                                  | High response time                                            | 89                              | 2h<br>22m          | 89                           |
| <b>1</b> O Foundry Networks, Inc.                                                          |                   |                               |                                                                                                    |                  |                 |                                                       |                                                               |                                 |                    |                              |
| F @ H3C                                                                                    |                   |                               |                                                                                                    |                  |                 | ⊙ Page 1 of 29 ⊙ @ hemson page 5.5how all             |                                                               |                                 |                    |                              |
| 10112                                                                                      |                   |                               |                                                                                                    |                  |                 |                                                       |                                                               | Displaying objects 1 - 5 of 143 |                    |                              |
| <b>B</b> HUAWEI Technology Co., Ltd                                                        |                   | Nodes with Problems           |                                                                                                    |                  | $+0.3$          |                                                       |                                                               |                                 |                    |                              |
| <b>&gt; @ IEM</b>                                                                          |                   |                               |                                                                                                    |                  |                 | Application Health Overview                           |                                                               |                                 |                    | 141.8                        |
| > A Jumper Networks, Inc.                                                                  |                   |                               |                                                                                                    | <b>OURFENT</b>   |                 |                                                       |                                                               |                                 |                    |                              |
| <b>B</b> Juniper Networks/NetScreen                                                        |                   | NODE                          | <b>DESCRIPTION</b>                                                                                               | <b>REPORTE</b>   | PERCENT<br>LOSS | Colley                                                |                                                               |                                 |                    |                              |
| <b>N B</b> Linkson                                                                         |                   |                               |                                                                                                    | TAIE             |                 |                                                       | Application Count: 161                                        |                                 |                    |                              |
| F @ Linux                                                                                  |                   | <b>C</b> Selects called       | Node is Down<br>One or more interfaces have state: Unimourl.                                                     | No<br>Easponse   | 100 Nu          | Unknow                                                |                                                               |                                 |                    |                              |
| 1 @ Meraki Networks, Inc.                                                                  |                   |                               | Node is Down                                                                                                    | No.              |                 | Dówn                                                  | 102 R.B Up                                                    | -7.1                            | <b>Ra.</b> Warning |                              |
| <b>6 Meru Networks</b>                                                                     |                   | <b>C</b> TULINDSRVAT          | One or more interfaces have state: Unanown.                                                                      | Response         | 100%            | CHOCAL-                                               | 18                                                            | PO Critical                     | 24 Fo Down         |                              |
| 9 @ Multi-Tech Systems, Inc.                                                               |                   | <b>C</b> Leo/ Sambung         | Node is Down                                                                                                    | No               |                 |                                                       | $\alpha$                                                      | <b>Rio Unknown 4 Rio Other</b>  |                    |                              |
| I a retisting                                                                              |                   |                               | One or more interfaces have state: Unknown.                                                                      | Response         | 100%            | Warning                                               | <b>Clo</b>                                                    |                                 |                    |                              |
| 1 & Network Appliance Corporation                                                          |                   | <b><i>MAN ORIGAD!</i></b>     | Node is Down                                                                                                    | 'No.             | 100%            |                                                       |                                                               |                                 |                    |                              |
| <b>B</b> Northern Telecom                                                                  |                   |                               | - Application Orion Server has state Uninown.                                                                    | Response         |                 |                                                       |                                                               |                                 |                    |                              |
| <b>B. @ Palo Alto Networks</b>                                                             |                   | 0.862330                      | V Node is Down.                                                                                                  | 342<br>Response  | 100 %           |                                                       |                                                               |                                 |                    |                              |
| <b>B</b> Riverbed                                                                          |                   |                               |                                                                                                    |                  |                 | <b>Ethernet Ports Used Over Time</b>                  |                                                               | View Options                    |                    | $+100$                       |
| <sup>9</sup> <sup><i>a</i></sup> <i>Ruckus Winnless Inc.</i>                               |                   | <b>Christman</b>              | Node is Down                                                                                                    | 4ms              | 86.56           | LAST 24 HOURS                                         |                                                               |                                 |                    |                              |
| <b>B</b> Samsung Group                                                                     |                   | ۰                             | www.convolatioc Node is Down                                                                                     |                  |                 |                                                       |                                                               |                                 |                    |                              |
| <b>B</b> Sun Microsystema                                                                  |                   |                               |                                                                                                    | 12/16            | 61%             |                                                       | <b>Ethernet Ports Used Over Time</b>                          |                                 |                    |                              |
| 9 Gymbol Technologies, Inc.                                                                |                   | Q 527-6509                    | Ninde Is Up:                                                                                                    | 35 <sub>ms</sub> | 0%              |                                                       | Last 24 Hours                                                 |                                 |                    |                              |
| <b>D</b> Synoptics                                                                         |                   |                               | One or more interfaces have state: Down.                                                                         |                  |                 | <b>El</b> S Para Used                                 |                                                               |                                 |                    |                              |
| <b>B</b> U.S. Robotics, Inc.                                                               |                   | $204 - 40$                    | Node by Up<br>One or more interfaces have state: Down.                                                           | 35mm             | 0.96            | 100%                                                  |                                                               |                                 |                    |                              |
| <b>B</b> Unknown                                                                           |                   |                               |                                                                                                    |                  |                 | 90%                                                   |                                                               |                                 |                    |                              |
| <b>6</b> Villagre Inc.                                                                     |                   |                               | <b>Node is Up</b><br>C core-4204-03 - Overall Hardware Status (Node) Overall Hardware Status' has state: Ortical | One'             | 0 <sup>h</sup>  | 80%                                                   |                                                               |                                 |                    |                              |
|                                                                                            |                   |                               |                                                                                                    |                  |                 |                                                       |                                                               |                                 |                    |                              |
| <b>A</b> Windows<br><b>B</b> ZVKEL Communications Corp.                                    |                   |                               | One or more interfaces have state. Down.                                                                         |                  |                 | 70%<br>60%                                            |                                                               |                                 |                    |                              |

*Obrázek č. 12: SolarWinds (25)* 

#### 3.6.2.2 ManageEngine OpManager

Kromě monitorovacího systému je ManageEngine OpManager softwarem pro správu infrastruktury a výkonu aplikací (s doplňkem APM). ManageEngine OpManager dokáže spravovat síť, servery, konfiguraci sítě, poruchy a výkon. Zvládá i analýzu síťového provozu a je dodáván s před konfigurovanými šablonami síťových zařízení, které obsahují předdefinované parametry monitorování a intervaly konkrétních typů zařízení. (19)

![](_page_30_Figure_2.jpeg)

*Obrázek č. 13: OpManager (26)* 

#### 3.6.2.3 PRTG Network Monitor

PRTG Network Monitor využívá k monitorování sítě technologie SNMP, WMI, REST API atd. Zařízení, systémy, provoz a aplikace v síti zobrazuje v hierarchickém zobrazení. PRTG disponuje snadným uživatelským rozhraním. Také umožňuje skenovat síťové segmenty dle definovaného rozsahu IP adres. (19)

| <b>C</b> Home   | <b>Devices</b>                                  | <b>Libraries</b>               | Sensors | Alarms                          | <b>Maps</b> | <b>Reports</b>                                                                | Logs | <b>Tickets</b>                                      | Setup                                                   |                                                                                                    | New Log Entries 47 11 10 1 17 W 40 V 1638 11 65 U 37 7 6 Search.                                                  |                               |      |        |                                                  | $Q$ $\phi$ |
|-----------------|-------------------------------------------------|--------------------------------|---------|---------------------------------|-------------|-------------------------------------------------------------------------------|------|-----------------------------------------------------|---------------------------------------------------------|----------------------------------------------------------------------------------------------------|----------------------------------------------------------------------------------------------------|-------------------------------|------|--------|--------------------------------------------------|------------|
| # Maps Edit Map | Map DataCenter Monitoring (1880, auto-scale)    |                                |         |                                 |             |                                                                               |      |                                                     |                                                         |                                                                                                    |                                                                                                    |                               |      |        | 日回自                                              |            |
|                 | View Map                                        |                                |         | Map Designer                    |             |                                                                               |      | <b>O</b> Settings                                   |                                                         | <br>Get HTML                                                                                                    |                                                                                                    | C Comments                    |      |        | <b>B</b> History                                 |            |
|                 | <b>Building Facilities</b>                      |                                |         |                                 |             |                                                                               |      | <b>IT Infrastructure</b>                            |                                                         | <b>Services &amp; Apps</b>                                                                                                    |                                                                                                    |                               |      |        |                                                  |            |
|                 | Temperature - Air Conditioning System/ 10 Hours |                                |         |                                 | Port a the  |                                                                               |      | <b>C.</b> elet                                      | ۴<br>国·Server<br><mark>四</mark> 2 <mark>文</mark> 98     | -<br>$\equiv$<br>$\frac{2}{\ln 2}$ Storage<br>$\frac{1}{\ln 2}$ 7 $\frac{1}{\ln 2}$ 6 $\frac{1}{\ln 2}$ 144 $\frac{1}{\ln 2}$ 36 $\frac{1}{\ln 2}$ 3 $\frac{1}{\ln 2}$ 1 | Services<br>Terminal Services<br>OK.<br>Total Sessions<br>Service: Print Spooler<br><b>OK</b><br>Sensor Execution |                               |      |        | <b>Backup System</b><br>. .<br>$-$<br>. .        |            |
|                 | Humidity / 10 Hours                             | Nat: 27.60 %                   |         |                                 |             | <b>Parculated</b>                                                             |      | d(c, c, d)                                          | <b>Wirtual Hosting</b><br>四)四134四7                      | <b>Metwork</b><br>W 5 V 134 H 3 U 10 2 2                                                                                                    | 139 msec<br><b>OK</b><br>Sensor Execution                                                                         | Service: Remote Procedure C., |      |        | <b>EED XenServer VM Backup</b><br>$\mathbf{Z}^2$ |            |
| System          | <b>Access Management</b>                        | <b>Digital IO</b><br><b>OK</b> |         |                                 |             |                                                                               |      |                                                     | u So<br>@ prtgdemo<br>6417                              | 一<br>÷<br>Demo Server<br><b>E2</b> 788 U 2                                                                                                    | File                                                                                                    | <b>WWW</b>                    | eCom | E-Mail |                                                  |            |
| System          | Security-cameras                                | Surveillance<br>OK             |         | Host (WBEM)<br><b>Digit Fan</b> |             | $\mathbb{R}^{m}$<br><b>Call State Road 1 Fand</b>                             |      | System Board 1 Fant<br><b>Building Board 1 Fard</b> | System Board 1 Fan2<br><b>Castern Board 1 Fard</b>      | System Board 1 Fan3                                                                                                    |                                                                                                    |                               |      |        | <b>Gir Cloud Services</b><br>W2V36H1U2           |            |
|                 | <b>Electric System</b>                          | Uptime<br><b>OK</b>            |         | <b>E El Power Supply</b>        |             | $\frac{1}{2}$ and $\frac{1}{2}$<br>Power Supply 2 Voltage 2                   |      | Power Supply 1 Current 1                            | Power Supply 1 Voltage 1                                | Power Bupply 2 Current 2                                                                                                    |                                                                                                    |                               |      |        |                                                  |            |
|                 |                                                 |                                |         | <b>El El System</b>             |             | <b>Marine</b><br><b>System Board 1 Inlet Temp</b><br>System Board 1 SYS Usage |      | Processor 1 Temp<br>System Board 110 Usage          | System Board 1 CPU Usage<br>De System Board 1 MEM Usage | System Board 1 Exhaust Temp<br><b>Experience Board 1 Per Consumption</b>                                                                                                 |                                                                                                    |                               |      |        |                                                  |            |

*Obrázek č. 14: PRTG (27)* 

# **4 Vlastní práce**

Na základě získaných poznatků z teoretické části jsem se zaměřil na implementaci a konfiguraci zvoleného monitorovacího systému pro síťovou infrastrukturu podniku synlab czech, s. r. o. V této společnosti jsem druhým rokem zaměstnán na IT oddělení s pozicí specialisty pro podporu infrastruktury a díky tomu jsem měl dost času se s tamní IT infrastrukturou dobře seznámit. Získané zkušenosti ve firmě mi umožnily získat v rámci řešení této práce plný přístup k síťové infrastruktuře.

# **4.1 Vybraný podnik**

Podnik synlab czech s. r. o. je od svého založení v roce 1993 členem německé skupiny SYNLAB Group. Skupina SYNLAB Group se nachází ve více než 36 zemích světa a má přes 20 tisíc zaměstnanců. Oblastí podnikání firmy je poskytování zdravotních služeb a laboratorní vyšetření. Synlab v česku zaměstnává přibližně tisíc zaměstnanců a má přes 60 odběrových pracovišť a 11 laboratoří. (28)

# **4.2 Analýza síťové infrastruktury**

Před samotným výběrem a následnou implementací monitorovacího systému je nejprve zapotřebí kompletně zmapovat síť a zařízení v ní připojené. U jednotlivých typů zařízení je také nutné zvážit jejich důležitost a na základě toho určit, zda by měly být monitorovány. Vzhledem k rozsáhlosti sítě není efektivní monitorovat každé zařízení.

## **4.2.1 IP rozsahy**

Fyzické lokality (pobočky) jsou virtuálně rozděleny pomocí jednotlivých podsítí. Tyto podsítě zvyšují efektivitu datových proudů a udržují přehlednost. Celkově tyto rozsahy umožnují až 256 lokalit, do kterých lze zapojit až 254 různých hostitelů. V současné době je pro lokality využíváno 105 podsítí (včetně virtuálních LAN) s více než 2000 hostiteli.

|                          | Třída | maska         | <b>CIDR</b> | rozsah                          |
|--------------------------|-------|---------------|-------------|---------------------------------|
| Lokality                 | ╭     | 255.255.255.0 | /24         | l 192.168.0.x - 192.168.256.x l |
| Hostitelé (v lokalitách) | ◡     | 255.255.0.0   | /16         | l 192.168.x.0 - 192.168.x.254 l |

*Tabulka č. 1: IP Rozsahy (zdroj: autor)* 

Pro hostitele v lokalitách jsou dále vyhrazeny stanovené rozsahy, což napomáhá správě, dokumentaci a orientaci v síťové infrastruktuře jednotlivých lokalit. Tento rozsah je dělen podle velikosti pobočky:

- Velká lokalita (100 a více stanic)
	- **o** Servery, úložiště -192.168.x. 1-50.
	- **o** Stanice- 192.168.X.51-199.
	- **o** Tiskárny, kamery, wifi 192.168.X.200-240.
	- **o** Externí zařízení, jiné (teploměry, čidla apod.) 192.168.X.241-250.
	- **o** Síťové prvky 192.168.X.251-253.
	- **o** Brána 192.168.X.254.
- Malá lokalita (do 100 stanic)
	- **o** Servery, úložiště 192.168.X.1-50.
	- **o** Stanice- 192.168.X.51-150.
	- **o** Portboxy, analyzátory 192.168.X.151-170.
	- **o** Kamery, wifi 192.168.X.171-199.
	- **o** Tiskárny- 192.168.X.200-240.
	- **o** Externí zařízení, jiné (teploměry, čidla apod.) 192.168.X.241-250.
	- **o** Síťové prvky 192.168.X.251-253.
	- **o** Brána 192.168.X.254.

### **4.2.2 VLAN**

Větší pobočky rozdělují podsítě pomocí tzv. VLAN neboli virtuálních lokálních sítí. VLAN logicky rozdělují síť bez ohledu na jejich fyzické uspořádání. Hlavním důvodem pro používání virtuálních lokálních sítí je zvýšení zabezpečení dat a řízení síťového provozu. Zvýšení zabezpečení spočívá v oddělení komunikace mezi zařízeními, která se nachází ve stejné fyzické síti.

#### **4.2.3 Zařízení**

K síťové infrastruktuře podniku je připojena široká škála různých zařízení:

• Stanice - desktopy a notebooky, které j sou používány uživateli (zaměstnanci). Hlavním výrobcem tohoto hardwaru ve firmě synlab czech, s. r. o. je Dell Inc., avšak ve firmě se kromě toho také používají sestavené desktopy od minulého dodavatele AT Computers a.s. a notebooky od Hewlett-Packard. V síti se nachází zhruba 600 stanic.

![](_page_34_Figure_3.jpeg)

*Graf č. 1: Stanice v síti (zdroj: autor)* 

- Tiskárny pro menší pracoviště se používají tiskárny výrobců HP, Oki či Brother. Na velkých pobočkách jsou na chodbách také velké multifunkční tiskárny Konica Minolta. Specialitou v této firmě jsou štítkové tiskárny Zebra, pomocí kterých se označují zkumavky se vzorky.
- Síťové prvky
	- **o** Switche díky spolupráci s mateřskou pobočkou v Německu se nedávno veškeré switche v infrastruktuře měnily na model od společnosti Cisco, konkrétně řada Catalyst 9200. Kvůli zvýšení počtů portů bez přidělávání práce s konfigurací jsou tyto switche na velkých pobočkách zapojeny v jednom celku - tzv. stack.

![](_page_34_Picture_8.jpeg)

*Obrázek č. 15: switch Cisco Catalyst 9200 (29)* 

**o** Firewally - podobně jako switche byly všechny v rámci modernizace vyměněny na Fortinet FortiGate 60F.

![](_page_35_Picture_1.jpeg)

*Obrázek č. 16: firewall Fortinet FortiGate 60F (30)* 

- **o** Přístupové body všechny větší lokality mají oddělené bezdrátové sítě pro zaměstnance a hosty. Síření těchto Wi-Fi sítí zajišťují přístupové body od výrobců Ubiquiti a Cisco,
- **o** VoIP interní hlasová komunikace pro zaměstnance prostřednictvím sítě. Tato komunikace je standardně oddělena od všech ostatních pomocí virtuální LAN . Ve firmě jsou používány IP telefony od společnosti Cisco.
- Analyzátory zařízení v laboratořích, která jsou určeny k analýze krve a dalších typů vzorků v rámci nabízených vyšetření. Tyto analyzátory jsou prostřednictvím sítě a tzv. portboxů napojeny na laboratorní informační systém. Výrobci používaných analyzátorů v podniku jsou různorodí - např. Abbott, Bio-Rad a podobní. Veškerá komunikace těchto zařízení je oddělena od interní sítě pomocí separátní virtuální sítě.

![](_page_35_Picture_6.jpeg)

*Obrázek č. 17: analyzátor Abbott ARCHITECT c4000 (31)* 

- Portbox jedná se o konvertor komunikačního rozhraní RS-232 (sériový port) na standardní Ethernet. Většina analyzátoru nedisponuje ethernetovým portem, a proto se používá tento konvertor prostřednictvím kterého se připojují do lokální sítě. Konfigurace tohoto zařízení probíhá pomocí vzdáleného terminálového připojení (SSH, Telnet) či webového rozhraní.
- Servery v sítí se jich nachází přibližně 80 a každý plní svůj specifický účel. Velká část serverů využívá virtualizační technologii Hyper-V k rozdělení jednotlivých fyzických serverů na více virtuálních. Až na pár výjimek servery používají operační systém Windows Server.
	- **o** OpenLims Laboratorní informační systém běžící na aplikačním serveru. V tomto systému jsou evidovány pacienti a výsledky jejich vyšetření. Dále také řídí tisk štítků na zkumavky,
	- **o** Šelma Aplikační server systému evidence laboratorního materiálu. Realizuje logistický pohyb lékařských požadavků a výsledků. Tento systém úzce komunikuje s laboratorním systémem OpenLims.
	- **o** Radič domény Obsahuje databázi uživatelů, práv a ověřuje autentizační požadavky (Active Directory). Dále automaticky přiděluje novým hostitelům IP adresy (DHCP). IP adresám hostitelů jsou určovány názvy (DNS). Také interně řídí aktualizace operačního systému Windows pomocí služby WSUS.
	- **o** Navision Databázový server, na kterém je evidováno plánování podnikových zdrojů firmy,
	- **o** Elisa Docházkový systém.
	- Printserver Řízení úloh tisků z tiskáren. Hlavní využití je u tzv. výsledkových tiskáren, které každý den tisknou tisíce papírových výsledků vyšetření z laboratorního systému OpenLims.
	- **o** Sharepoint Interní webový portál pro zaměstnance.

#### **4.2.4 MPLS**

V síti je zavedeno multiprotokolové přepojování podle návěstí. Zprostředkovatel tohoto přepojování v podniku je telekomunikační společnost Vodafone. Tato MPLS umožňuje vysokorychlostní propojení vzdálených poboček a datacenter, aplikačních serverů.

# **4.3 Zhodnocení monitorování**

U jednotlivých zařízení v síti bude určena jejich důležitost ve firmě dle bodového hodnocení 1  $-$  nejnižší až 5 – nejvyšší. Dále bude slovně zhodnocena jejich potřeba pro monitorování.

![](_page_37_Picture_192.jpeg)

*Tabulka č. 2: Zhodnocení monitorování (zdroj: autor)* 

# **4.4 Zadání pro monitorovací systém**

Potřebu pro monitorování sítě jsem podrobně probral se svým vedoucím. Společnost v minulosti již používala dva bezplatné monitorovací systémy:

- Zabbix Vyhovoval díky své všestrannosti a možnosti konfigurace do nejmenších detailů. Nicméně důvodem, proč přestal být používán, bylo nedodělané a neintuitivní uživatelské rozhraní.
- LibreNMS Byl nainstalován s cílem řešit problémy, které nastaly s předchozím monitorovacím systémem Zabbix. Tento cíl splnil, ačkoliv i tento systém měl své nedostatky. Jako třeba dlouhá prodleva zasílání upozornění či nepřehlednost grafů.

Na základě získaných poznatků ze zkušeností s předchozími monitorovacími systémy a konzultací s mým vedoucím bylo sestaveno následující zadání potřebných funkcí:

- Nepřetržité získávání dat o monitorovaných zařízeních pomocí protokolu SNMP.
- Přehledné grafické zobrazení získaných dat v grafech.
- Intuitivní uživatelské rozhraní.
- Uživatelský systém, který lze propojit s účty v Active Directory použitím LDAP serveru.
- Upozorňovací systém v případě kritických událostí prostřednictvím SMS či e-mailu.
- Konfigurační šablony, a to hlavně pro používané switche Cisco a firewally Fortinet.

# **4.5 Porovnání monitorovacích systémů dle zadání**

V následující tabulce jsou porovnány monitorovací systémy z teoretické části vůči zadání.

![](_page_38_Picture_156.jpeg)

*Tabulka č. 3: Porovnám monitorovacích řešení dle zadání (zdroj: autor)* 

Z tabulky vyplívá, že až na zastaralý Nagios, splňuje požadavky pro síťový monitoring podniku téměř každý monitorovací systém v porovnání.

## **4.6 Centreon**

Výběrové řízení v podniku shledalo Centreon jako nejlepší monitorovací systém splňující stanovené zadání. Tento monitorovací systém byl vydaný v roce 2008 stejnojmennou společností. Centreon disponuje kompletním otevřeným kódem a je do 100 připojených zařízení zdarma. Jeho otevřený kód je založen na zdrojovém kódu Nagiosu. Funkce Centreonu lze dále rozšířit pomocí zpoplatněných či bezplatných doplňků. (32)

![](_page_39_Picture_3.jpeg)

*Obrázek č. 18: Centreon (33)* 

# **4.7 Architektury**

Monitorovací systém Centreon lze implementovat několika způsoby a každý má svůj specifický případ užití. Jednotlivé komponenty systému lze instalovat na separátní fyzické servery např. kvůli rozložení zátěže, či zvýšení zabezpečení. Stavebními kameny těchto architektur jsou následující komponenty:

- Webový server Apache Slouží k zobrazení grafického rozhraní prostřednictvím protokolu HTTP/S
- MariaDB Databázový server, který je určen k ukládání konfigurací a získaných dat o monitorování a výkonu
- Monitorovací engine Shromažďuje data o monitorovaných zařízeních. Tato data poté zasílá SQL Broker komponentě pomocí modulu cbmod.
- Broker Vysílač monitorovacích událostí. Jakožto komunikační páteř celého systému je většina událostí v rámci Centreonu zpracována jedním nebo více jeho moduly. Následující seznam popisuje ty nejběžnější z nich:
	- **o** SQL Ukládání monitorovacích událostí v reálném čase do databáze typu SQL.
	- **o** storage Analýza a ukládání dat o výkonu do SQL databáze.
	- **o** RRD Generování a ukládání grafů ze získaných monitorovacích dat o výkonech ve formátu souboru RRD.
	- **o** BA M Výpočet stavu a dostupnosti obchodní činnosti,
	- **o** Graphite Zapisování monitorovacích dat o výkonu do nástroje pro generování grafů.
	- **o** InfluxDB Zapisování monitorovacích dat o výkonu do databáze typu InfluxDB.
- Gorgone lehký, distribuovaný a modulární zpracovatel úloh, který pracuje jako tzv. deamon neboli program běžící na pozadí. Poskytuje sadu úloh, jako třeba:
	- **o** Spouštění příkazů.
	- **o** Odesílání souborů/složek.
	- **o** Plánování úloh podobné unixovému cronu.
	- **o** Odesílání nebo spouštění úloh prostřednictvím SSH. (35)

#### **4.7.1 Jednoduchá architektura**

V této architektuře jsou všechny komponenty monitorovacího systému na stejném fyzickém serveru. Entity v jednoduché architektuře jsou:

- Webové rozhraní Centreon,
- Databáze (MariaDB + RRD),
- Monitorovací engine,
- Broker.  $(35)$

![](_page_41_Figure_0.jpeg)

*Obrázek č. 19: Diagram jednoduché architektury (35)* 

#### **4.7.2 Distribuovaná architektura**

Distribuovaná architektura rozděluje monitorovací systém na dva typy entit:

- Centrální monitorovací server, který je určen k zobrazování informací.
- Jeden či více vzdálených serverů, které sbírají data o monitorovaných zařízeních neboli v anglickém jazyce tzv. poller.

Výhoda této architektury spočívá v možnosti vyrovnání zátěže mezi více vzdáleně umístěnými servery pro sběr dat. Další výhodou je izolace síťových proudů. Pokud je potřeba monitorovat síť, která byla oddělena od těch ostatních z důvodu bezpečnosti je lepší praktikou umístit server pro sběr dat přímo do oddělené sítě. (35)

![](_page_42_Figure_5.jpeg)

*Obrázek č. 20: Diagram distribuované architektury (35)* 

#### **4.7.3 Vzdálený DBMS**

Tato architektura vychází z distribuované - disponuje odděleným centrálním serverem a jedním či více servery pro sběr dat. Z důvodu zvýšení zabezpečení je oddělený i databázový server na kterém jsou ukládány konfigurační parametry a data o monitorování, výkonu. (35)

![](_page_43_Figure_2.jpeg)

*Obrázek č. 21: Diagram architektury se vzdáleným DBMS (35)* 

#### *4.7.4* **Vzdálený server**

Jedná se o další architekturu, která vychází z distribuované. Tato architektura obsahuje kromě centrálního a sběrového serveru i další vzdálené servery Centreon, které disponují stejnými komponenty jako centrální server. To znamená, že jednotlivé vzdálené servery pracují pouze s podmnožinou získaných dat z jejich pollerů a mají své vlastní webové rozhraní. Přičemž centrální server má přístup k datům všech vzdálených serverů. Tato architektura může být užitečná v rozsáhlých sítích (např. typu WAN). (35)

![](_page_44_Figure_0.jpeg)

*Obrázek č. 22: Diagram architektury se vzdáleným serverem (35)* 

#### **4.7.5 Datové toky**

K implementaci jedné z těchto architektur monitorovacího systému do síťové infrastruktury je zapotřebí znát následující tabulku datových toků:

![](_page_44_Picture_170.jpeg)

*Tabulka č. 4: Datové toky (35)* 

Monitorovací systém Centreon dále používá tyto datové toky pro účely samotného monitorování:

| Od                  | Do                                  | Protokol               | Port                   | Význam                                |
|---------------------|-------------------------------------|------------------------|------------------------|---------------------------------------|
| Centrální<br>server | Poller                              | ZMQ                    | <b>TCP 5556</b>        | Export konfigurace Centreonu          |
| Centrální<br>server | Poller                              | <b>SSH</b><br>(legacy) | <b>TCP 22</b>          | Export konfigurace Centreonu          |
| Centrální<br>server | Vzdálený<br>server                  | HTTP(S)                | <b>TCP 80</b><br>(443) | Export konfigurace vzdáleného serveru |
| Poller              | Centrální<br>server                 | <b>BBDO</b>            | <b>TCP 5669</b>        | Přenos získaných dat                  |
| Poller              | Síťové<br>vybavení,<br>servery atd. | <b>SNMP</b>            | <b>UDP 161</b>         | Monitorování                          |
| Síťové<br>vybavení  | Poller                              | Trap<br><b>SNMP</b>    | <b>UDP 162</b>         | Monitorování                          |
| Poller              | Servery                             | <b>NRPE</b>            | <b>TCP 5666</b>        | Monitorování                          |
| Poller              | Servery                             | NSClient++             | <b>TCP 12489</b>       | Monitorování                          |
| Vzdálený<br>server  | Centrální<br>server                 | HTTP(S)                | <b>TCP 80</b><br>(443) | Aktivace funkce vzdáleného serveru    |

*Tabulka č. 5: Datové toky určené k monitorování (35)* 

# **4.8 Zvolená architektura**

Jako způsob zapojení monitorovacího systému Centreon byla zvolena jednoduchá architektura. Důvodem bylo převážně usnadnění dohledu nad správným chodem jednotlivých komponentů v systému. Dále se je pravděpodobné, že síťová infrastruktura firmy není tak rozsáhlá, aby výhody ostatních architektur byly aplikovatelné, konkrétně:

- Vyrovnání zátěže s rostoucím počtem zařízení je možné v budoucnu dodatečně přidat k centrálnímu serveru další poller.
- Vzdálený server další webové rozhraní a rozdělovaní monitorovaných dat do dalších podmnožin, stejně jako s pollery lze vzdálený server dodatečně přidat

Na druhou stranu, výhody ostatních architektur z pohledu zabezpečení:

- Oddělení databázového serveru
- Izolace datových toků umístěním pollerů do fyzicky či virtuálně separátních sítí.

Jsou žádoucí, nicméně k základnímu zprovoznění nepotřebné. Díky modulárnosti systému lze architekturu v případě potřeby překonfigurovat.

# **4.9 Server**

Při výběru fyzického serveru, na kterém bude monitorovací systém konstantně spuštěn, bylo nutné zvážit hardwarové nároky - ty se odvíjejí od počtu sledovaných zařízení, služeb:

![](_page_46_Picture_169.jpeg)

*Tabulka č. 6: Hardwarové nároky (36)* 

Poller je schopný monitorovat zhruba 7000 aktivních služeb. Frekvence virtuálních procesorů musí být kolem 3 GHz. Počet potřebných virtuálních procesorů je závislý na složitosti kontrol.

Nárok na velikost úložiště pro ukládání získaných dat o monitorování závisí na několika kritériích:

- Počet kontrol
- Frekvence kontrol
- Doba uchování získaných dat

Následující tabulka odhaduje potřebnou velikost úložiště, pokud systém získává data každých 5 minut, uchovávaje 6 měsíců a každý graf má 2 křivky. (36)

![](_page_46_Picture_170.jpeg)

*Tabulka č. 7: Odhad velikostních nároků (36)* 

Na základě hardwarových požadavků byl zvolen rackový server od dodavatele našeho hardwaru Dell. Jedná se o Dell PowerEdge R430 s následujícím hardwarem:

- Intel Xeon E5-2600 v4 CPU
- 64 GB DDR4 RAM
- 6x SAS 600 GB

Na první pohled se může zdát, že použitý hardware je více než dostatečný pro monitorovací systém Centreon. Nicméně, je důležité podotknout, že daný server bude využívat virtualizační technologii HyperV, což znamená, že na něm bude běžet více virtuálních serverů najednou a monitorovací systém Centreon bude jedním z nich. Na fyzický server je tedy kromě monitorovacího systému v plánu instalovat software pro správu adres IPplan, kontrolér pro přístupové body UniFI či SMTP relay pro 0365.

Fyzický server byl namontován do racku v serverovně na centrále společnosti. Toto umístění je výhodné, protože na centrále se nachází také hlavní IT oddělení. V případě závady systému, u které by byla nutnost fyzického zákroku, nebude problém povolat kolegy. Server bylo dále třeba zapojit do napájení, a to jak do elektrické sítě, tak i do záložního zdroje UPS v případě výpadku elektrické energie. Následujícím krokem bylo zapojení serveru do portu na switchy a nastavit ho jako tzv. trunk, aby měl přístup do všech virtuálních LAN , a tak měl přístup ke všem zařízením, které je potřeba monitorovat. Po zapojení byl na server nainstalován operační systém Windows Server 2016 Datacenter.

![](_page_47_Picture_6.jpeg)

*Obrázek č. 23: Server (zdroj: autor)* 

## **4.10 Instalace**

Před zahájením instalace bylo potřeba ve správci technologie Hyper-V na serveru vytvořit nový virtuální stroj. Tomuto stroji bylo dle hardwarových požadavků z minulé kapitoly přiděleno 2 GB RAM a 2 virtuální procesory. Centreon lze instalovat na 64bitové GNU/Linux operační systémy. Nicméně oficiální podporu a repozitáře s instalačními balíčky nabízí pouze pro Linuxové distribuce CentOS 7 a Redhat/OracleLinux 7/8. U všech ostatních linuxových distribucí, které jsou podporovány pouze komunitou, je jedinou možností instalace sestavení jednotlivých balíčků monitorovacího systému ze zdrojového kódu. Nutno podotknout, že moduly zpoplatněných verzí Centreonu na těchto nepodporovaných distribucí nefungují. Dále Centreon nabízí tyto způsoby instalace:

- Instalační ISO CentOS 7 s již obsaženým Centreonem
- Virtuální stroje ve formátu OV A s předinstalovaným Centreonem pro virtualizační prostředí VMware a Oracle VirtualBox (36)

Monitorovací systém Centreon, konkrétně verze 21.10, byl instalován pomocí instalačního ISO obrazu, protože se jedná o způsob doporučovaný samotnými autory. Zvolený instalační proces mě překvapil svým přívětivým grafickým rozhraním. Kromě nastavení základních parametrů jako jazyk, rozložení klávesnice atd., jsem nastavil typ instalace dle zvolené architektury - centrální (s databází) a hostitelský název dle jmenné konvence - MET-SRV-MON. MET  $-$  lokalita, SRV  $-$  server, MON  $-$  monitoring.

![](_page_48_Picture_84.jpeg)

*Obrázek č. 24: Shrnutí instalace (zdroj: autor)* 

Důležité je během probíhající instalace změnit heslo pro root uživatele. Tento uživatel má plný přístup do celého operačního systému, proto je podstatné mu nastavit silné heslo.

Po restartu a přihlášení root uživatele je vhodné aktualizovat systém na nejnovější verzi (případně přijmout všechny GPG klíče) a restartovat:

![](_page_49_Figure_2.jpeg)

### *Obrázek č. 25: Update systému (zdroj: autor)*

Dalším krokem je povolení automatického spouštění služeb, tak aby se monitorovací systém spouštěl i po restartu serveru:

```
$ systemctl enable php-fpm httpd24-httpd mariadb centreon cbd centengine gorgoned snmptrapd centreontrapd snmpd
```
*Obrázek č. 26: Automatické spouštění služeb (zdroj: autor)*  Následně se musí nastavit MySQL databáze pomocí následující příkazu:

\$ mysql\_secure\_installatio n

*Obrázek č. 27: Nastavení MySQL (zdroj: autor)* 

Na všechny otázky kromě "Disallow root login remotely?" se odpoví ano. Je velice důležité nastavit bezpečné heslo pro databázového root uživatele.

K úplnému dokončení instalace už zbývá pouze nastavení, které se nachází ve webovém rozhraní. URL webové rozhraní je: [http://\[ip\\_adresa\\_serveru\]/centreon.](http://%5bip_adresa_serveru%5d/centreon) Webové rozhraní nejprve zkontroluje dostupnost všech potřebných modulů. Poté přichází definování umístění složek pro engine a broker komponenty - je doporučeno neměnit výchozí nastavení. Na další obrazovce se provede nastavení účtu správce. Dále je na řadě nastavení databáze – použije se heslo, které se definovalo v příkazovém řádku. Po vybrání a nainstalování modulů a widgetů je instalace kompletně dokončena.

## **4.11 Konfigurace**

Před zahájením konfigurace zařízení se nejprve musí inicializovat proces monitorování. V nabídce konfigurace ve webovém rozhraní se vyberou pollery, dále se zaklikne centrální poller a klikne se na tlačítko "Export configuration". V nadcházející nabídce musí být zakliknuta možnost "Move Export Files", poté se stiskne tlačítko "Export". Posledním krokem je spuštění/restartování jednotlivých služeb monitorovacího systému z příkazové řádky:

![](_page_50_Picture_104.jpeg)

![](_page_50_Figure_3.jpeg)

Přidávání monitorovaných zařízení je jednoduché, a to díky instalaci pluginů, které obsahují konfigurační šablony pro téměř každé zařízení. Pro instalaci pluginů je vyžadován "Base Pack" plugin.

### **4.11.1 Aktivace SNMP**

Na zařízeních, které chceme monitorovat, musí být povolen protokol a spuštěna služba SNMP. Kvůli bezpečnosti je vhodné SNMP povolit pouze pro IP adresu monitorovacího serveru. Dále musí být nastaven tzv. SNMP community string, který je určen k ověření oprávněného přístupu k datům o zařízení. Postup nastavení se odvíjí od typu zařízení:

- Windows V programu "Služby".
- Linux V konfiguračním souboru: /etc/snmp/snmpd.conf.
- Switch/Firewall Konfigurace v terminálovém připojení například příkaz snmp-server u switchů Cisco.
- Tiskárny Ve webovém rozhraní.

#### **4.11.2 Přidání zařízení**

Po povolení a spuštění služby SNMP je potřeba nainstalovat plugin pro dané zařízení. Například:

- Windows SNMP
- Linux SNMP
- Cisco Standard
- Fortinet Fortigate
- Printer Standard

Plugin přidá šablonu nastavení zařízení se sledovanými parametry a jejich kritické hodnoty. Poté je potřeba přidat samotné zařízení v Configuration > Hosts a vyplnit údaje o zařízení, jako:

- Jméno a popis
- IP adresa
- Verze a community string SNMP zařízení
- Šablona

Po vyplnění údajů a uložení se po pár minutách objeví první výsledky monitorování:

|       | 숆<br>U<br>$\mathcal{O}_1$<br>pollers             |                                              | 昌<br>$\mathbf{0}$<br>$\overline{4}$<br>hosts | 鐊<br>23<br>65<br>$\checkmark$<br>services  | March 13, 2022<br>7:08 PM                             | $^\circledR$ |
|-------|--------------------------------------------------|----------------------------------------------|----------------------------------------------|--------------------------------------------|-------------------------------------------------------|--------------|
| 삶     | Resources Status<br>Monitoring >                 |                                              |                                              |                                            |                                                       |              |
| ☜     | ۰<br>New filter                                  | Q<br>Search<br>$\mathbf{w}$                  | ⊘<br><b>SEARCH</b><br>$\checkmark$           |                                            |                                                       |              |
| 禀     | ACKNOWLEDGE                                      | O CHECK<br><b>A SET DOWNTIME</b><br>$\cdots$ | e<br>- 11                                    | Ш<br>Rows per page                         | $30 -$<br>1-30 of 351   <<br>$\,<\,$<br>$\rightarrow$ | >1           |
| කි    | $\vdots$ s<br>Π<br>$\frac{1}{2}$ Status $\wedge$ | $:$ Parent<br>$:$ Resource                   | : N : A : G<br><b>Duration</b>               | <b>E</b> Last check<br>$\frac{1}{2}$ Tries | : Information                                         | $:$ State    |
| 没     | □<br>OK                                          | S Swap<br>MET-SRV-HYPER1                     | 18h 46m<br>d.                                | 1m 59s<br>$1/3$ (H)                        | OK: Swap Total: 146.91 GB Used: 74.87 GB (50          |              |
|       | □<br>OK                                          | S Memory<br>MET-SRV-HYPER1                   | 18h 32m<br>ale.                              | $2m$ 50s<br>$1/3$ (H)                      | OK: Ram Total: 127.91GB Used: 74.73GB (58.43          |              |
|       | □<br><b>OK</b>                                   | S Cpu<br>MET-SRV-HYPER1                      | 18h 46m<br>d.                                | $1m$ 40s<br>$1/3$ (H)                      | OK: 32 CPU(s) average usage is 1.00 %                 |              |
|       | □<br>OK                                          | S Ping<br>MET-SRV-HYPER1                     | 3M 6d<br>al.                                 | 3m 30s<br>$1/2$ (H)                        | OK - 192.168.100.137 rta 0.147ms lost 0%              |              |
|       | □<br>OK                                          | S Swap<br>EVR-SRV-HYPERV1                    | 13h 34m<br>d.                                | 4m 10s<br>$1/3$ (H)                        | OK: Swap Total: 47.99 GB Used: 2.80 GB (5.83%         |              |
|       | □<br>OK                                          | S Memory<br><b>EVR-SRV-HYPERV1</b>           | 8h 16m<br>al.                                | 1 <sub>m</sub><br>$1/3$ (H)                | OK: Ram Total: 23.99GB Used: 3.20GB (13.32%)          |              |
|       | □<br>OK                                          | S Cpu<br>EVR-SRV-HYPERV1                     | 8h 15m<br>nh.                                | 50s<br>$1/3$ (H)                           | OK: 24 CPU(s) average usage is 0.25 %                 |              |
|       | □<br><b>OK</b>                                   | S Ping<br>EVR-SRV-HYPERV1                    | 2w 4d<br>d.                                  | 2m 40s<br>$1/2$ (H)                        | OK - 192.168.24.1 rta 10,960ms lost 0%                |              |
|       | □<br><b>OK</b>                                   | S Swap<br>EVR-SRV-HYPERV2                    | 2w 4d<br>ılı.                                | 9m 21s<br>$1/3$ (H)                        | OK: Swap Total: 15.99 GB Used: 2.33 GB (14.57         |              |
|       | □<br><b>OK</b>                                   | S Memory<br>EVR-SRV-HYPERV2                  | d.<br>2w 4d                                  | 5m 11s<br>$1/3$ (H)                        | OK: Ram Total: 7.99GB Used: 2.62GB (32.85%)           |              |
|       | □<br><b>OK</b>                                   | S Cpu<br>EVR-SRV-HYPERV2                     | 2w 4d<br>ılı.                                | $1/3$ (H)<br>1m <sub>1s</sub>              | OK: 8 CPU(s) average usage is 1.00 %                  |              |
|       | □<br>OK                                          | S Disk-Global<br>EVR-SRV-HYPERV1             | 2w 4d<br>ılı.                                | 8m 31s<br>$1/3$ (H)                        | OK: All storages are ok                               |              |
|       | г<br>OK                                          | S Ping<br>EVR-SRV-HYPERV2                    | $11.2w$ 4d                                   | $1m$ 51s<br>$1/2$ (H)                      | OK - 192.168.24.2 rta 7.629ms lost 0%                 | Ξ,           |
| $\gg$ |                                                  | <b>Documentation</b><br>Centreon<br>Support  | <b>Github Project</b><br>The Watch           | <b>Slack</b><br><b>Security Issue</b>      | Copyright @ 2005 - zuzz                               |              |

*Obrázek č. 31: Výsledky monitorování (zdroj: autor)* 

### **4.11.3 LDAP**

Nastavení LDAP serveru se nachází v Administration > Parameters > LDAP. Centreon neumožňuje automatický import všech uživatelů, nicméně vytvoření uživatele v systému provede po prvním přihlášení LDAP účtu do webového rozhraní. Do nastavení bylo potřeba zadat IP adresu LDAP serverů a vytvořit speciálního uživatele pro čtení uživatelských účtů, které se nachází v doméně.

### **4.11.4 E-mailové notifikace**

Notifikace se odesílají prostřednictvím SMTP relay serveru. Konkrétně se jedná o metodu host-notify-by-email. Pro zasílání jednotlivých notifikací byl použit následující příkaz:

```
$ /usr/bin/printf "%b" "***** centreon Notification
 *****\n\nType:$NOTIFICATIONTYPE$\nHost: $HOSTNAME$\nState: $HOSTSTATE$\nAddress: 
$HOSTADDRESS$\nInfo: $HOSTOUTPUT$\nDate/Time: $DATE$" | sendemail - f 
monitoring.cz@synlab.com -t $CONTACTEMAIL$ -s 192.168.100.199 -u "Host $HOSTSTATE$ 
alert for $HOSTNAME$!"
```
### **4.11.5 Monitorovací panel**

Monitorovací panel, také označován v aj. jako dashboard, je vizuální znázornění stavu monitorovaných zařízení, parametrů – v Centreonu označován jako "Custom View". Pro účely konstantního monitorování tohoto panelu přítomnými kolegy byla zakoupena 4K televize, která byla následně nainstalována na IT oddělení. Monitorovací panel se upravuje přidáváním tzv. widgetů. Widgety lze dále nastavit podle specifických potřeb. Do monitorovacího panelu byly přidány tyto widgety:

- HTTP Loader Obsah webové stránky. Jedná se o stránku zobrazující stav systémů chytré karantény, důležité pro aplikační tým.
- Global Health Výsečový graf ukazující status zařízení a jejich parametrů.
- Host/Service Monitoring Seznam ukazující status zařízení či jejich parametrů.

![](_page_52_Figure_9.jpeg)

*Obrázek č. 32: Monitorovací panel (zdroj: autor)* 

# **5 Závěr**

Ačkoliv monitorovací systém Centreon vychází ze zdrojového kódu jednoho z nej starších monitorovacích systémů zvaný Nagios, nebylo nic, co by tomu tak nasvědčovalo. Bylo zřejmé, že vývojáři Centreonu vynaložili značné úsilí, aby zdrojový kód modifikovali tak, aby splňoval aktuální požadavky společností na trhu. Instalace probíhala bez problémů a překvapila svou intuitivností a uživatelskou přívětivostí. Přitom samotný systém je vysoce modulární a umožnuje customizaci do nejmenších detailů. Je otázkou, zda by tomu tak bylo, kdyby se vývojáři nerozhodli jít cestou otevřeného zdrojového kódu. Při samotné konfiguraci byla nápomocná podrobně popsaná oficiální dokumentace. Nutno dodat, že potřeby pro monitorování podniku splňoval téměř každý monitorovací systém z teoretické části. Na druhou stranu podnik neměl tak vysoké nároky a požadoval funkce, kterými disponuje prakticky každý monitorovací systém na trhu. Hlavním důvodem byl fakt, že mnoho funkcí, které monitorovací systémy nabízí, již zajištoval v podniku nainstalovaný systém pro inventarizaci sítě, softwaru a hardwaru, Lansweeper. Kritickým pohledem by pravděpodobně bylo možné naplnit interní požadavky firmy synlab s.r.o. pro monitorování podniku i jinými monitorovacími systémy. Avšak systém Centreon se v rámci výběrového řízení jevil nejen jako ekonomicky přívětivý, ale také vzbuzoval příslib hladké implementace, která opravdu bez komplikací proběhla.

# **Seznam použitých zdrojů**

- 1. KUROSE, J F. ROSS, K W. Počítačové sítě. Brno: Computer Press, 2014. ISBN 978-80-251-3825-0.
- 2. 5 Common Types of Computer Networking, [online], [cit. 2021-10-31]. Dostupné z: [https://www.brainwareuniversity.ac.in/blog/5-common-types-of](https://www.brainwareuniversity.ac.in/blog/5-common-types-of-)computer-networking/
- 3. Jiří Peterka, Báječný svět počítačových sítí, část IV. Rodina protokolů TCP/IP. [online]. [cit. 2005-06-01].
	- Dostupné z: <https://www.earchiv.cz/b05/b0600001.php3>
- 4. Autor David Mudrák (mudrdmz) Vlastní produkt, CC BY-SA 3.0. [online]. Dostupné z: [https://commons.wikimedia](https://commons.wikimedia.Org/w/index.php).Org/w/index.php?curid=5181616
- 5. By Osi-model-jb.png: Original created by JB Hewitt (Johnblade) at en.wikipedia Later version(s) were uploaded by PeterC, Brakcen, Chai at en.wikipedia.derivative work: Puchy (talk) - Osi-model-jb.png, CC BY-SA 3.0. [online]. Dostupné z: https://c0mm0ns.wikimedia.0rg[/w/index.php?](https://c0mm0ns.wikimedia.0rg/w/index.php)curid=7624179
- 6. Network Monitoring: Protocols, Best Practices, and Tools, [online], [cit. 2020-05-04]. Dostupné z: <https://www.tek-tools.com/network/network-monitoring-guide-and-tools>
- 7. The 4 types of metrics you should monitor to keep your servers under control, [online], [cit. 2019]. Dostupné z: [https://www.site24x7.com/blog/the-4-types-of](https://www.site24x7.com/blog/the-4-types-of-)metrics-you-should-monitor-to-keep-your-servers-under-control.
- 8. What is Wireshark and How Is It Used? [online]. Dostupné z: [https://www.comptia.org/content/articles/what-is-wireshark-and-how-to](https://www.comptia.org/content/articles/what-is-wireshark-and-how-to-)use-it
- 9. The Main window. Wireshark User's Guide, [online]. Dostupné z: [https://www.wireshark.org/docs/wsug\\_html\\_chunked/ChUseMainWindowSection.ht](https://www.wireshark.org/docs/wsug_html_chunked/ChUseMainWindowSection.ht) ml
- 10. Nmap: the Network Mapper Free Security Scanner, [online]. Dostupné z: <https://nmap.org/>
- 11. Zenmap Official cross-platform Nmap Security Scanner GUI. [online]. Dostupné z: https ://nmap.org/zenmap/
- 12. Putty, [online]. Dostupné z: <https://www.putty.org/>
- 13. Visual Network Topology Map? [online]. Dostupné z: <https://superuser.com/questions/4682/visual-network-topology-map>
- 14. MAURO, D. SCHMIDT, K. Essential SNMP, Second Edition. Beijing: O'Reilly Media, 2005. ISBN 05-960-0840-6.
- 15. What is Simple Network Management Protocol (SNMP)? [online]. Dostupné z: [https://www.thousandeyes.com/learning/techtorials/snmp-simple-network](https://www.thousandeyes.com/learning/techtorials/snmp-simple-network-)management-protocol
- 16. What is SNMPvl, SNMPv2c, and SNMPv3? [online]. Dostupné z: <https://www.dpstele.com/snmp/vl-v2c-v3-difference.php>
- 17. SNMP MIB. [online]. Dostupné z: https ://docs.oracle.com/cd/E 13203\_0 l/tuxedo/tux90/snmpmref/l tmib.htm
- 18. A beginner's guide to SNMP. [online]. Dostupné z: <http://www.snmplink.org/articles/abeginnersguide/>
- 19. 12 Best Network Monitoring Tools & Software of 2022. [online]. Dostupné z: <https://www.comparitech.com/net-admin/network-monitoring-tools/>
- 20. Network Monitoring Tools you must know in 2021. [online]. Dostupné z: <https://network-king.net/best-network-monitoring-tools/>
- 21. Zabbix. [online]. Dostupné z: <https://www.zabbix.com/>
- 22. How to install Zabbix Server 5.0 LTS on Ubuntu 20.0 LTS. [online]. Dostupné z: <https://www.valters.eu/how-to-install-zabbix-server-5-0-lts-on-ubuntu-20-0-lts/>
- 23. LibreNMS. [online]. Dostupné z: <https://www.librenms.org/>
- 24. Install LibreNMS on CentOS 7 / Ubuntu 16.04 A Network and Server Monitoring Tool, [online]. Dostupné z: [https://www.itzgeek.com/how-tos/linux/centos-how-tos/install-librenms-on-centos-7](https://www.itzgeek.com/how-tos/linux/centos-how-tos/install-librenms-on-centos-7-) ubuntu-16-04-a-network-and-server-monitoring-tool.html/2
- 25. SolarWinds. [online]. Dostupné z: <https://www.solarwinds.com/network-performance-monitor>
- 26. ManageEngine. [online]. Dostupné z: <https://www.manageengine.com/network-monitoring/>
- 27. Paessler. [online]. Dostupné z: https ://[www.paessler.com/prtg](http://www.paessler.com/prtg)
- 28. O nás: SYNLAB. [online]. Dostupné z: <https://www.synlab.cz/human/patient/o-nas>
- 29. Cisco Catalyst 9200 Series Switches Cisco, [online]. Dostupné z: [https://www.cisco.com/c/en/us/products/switches/catalyst-9200-series](https://www.cisco.com/c/en/us/products/switches/catalyst-9200-series-)switches/index.html
- 30. Fortinet FortiGate 60F | [AVFirewalls.com.](http://AVFirewalls.com) [online]. Dostupné z: <https://www.avfirewalls.com/FortiGate-60F.asp>
- 31. ARCHITECT c4000 Clinical Chemistry | Abbott Core Laboratory, [online]. Dostupné z: <https://www.corelaboratory.abbott/int/en/offerings/brands/architect/architect-c4000>
- 32. Centreon. [online]. Dostupné z: <https://www.centreon.com/>
- 33. Github Centreon. [online]. Dostupné z:<https://github.com/centreon/centreon>
- 34. Centreon Documentation, [online]. Dostupné z: <https://docs.centreon.com/>
- 35. Architectures | Centreon Documentation, [online]. Dostupné z: <https://docs.centreon.com/docs/installation/architectures>
- 36. Prerequisites | Centreon Documentation, [online]. Dostupné z: <https://docs.centreon.com/docs/installation/prerequisites>

# **7 Seznam obrázků, tabulek a grafů**

# **7.1 Seznam obrázků**

![](_page_56_Picture_123.jpeg)

# **7.2 Seznam tabulek**

![](_page_56_Picture_124.jpeg)

![](_page_57_Picture_28.jpeg)

# **7.3 Seznam grafů**

![](_page_57_Picture_29.jpeg)